Кафедра «Электропривод и автоматизация промышленных установок и технологических комплексов»

# СИЛОВАЯ ПРЕОБРАЗОВАТЕЛЬНАЯ ТЕХНИКА

Лабораторные работы (практикум) для студентов специальности 1-53 01 05 «Автоматизированные электроприводы»

В 2 частях

Часть 1

*Рекомендовано учебно-методическим объединением в сфере высшего образования Республики Беларусь по образованию в области автоматизации технологических процессов, производств и управления*

> Минск БНТУ 2013

## УДК 621.314 (076.5) ББК 32.96я7 С36

С о с т а в и т е л и: *Н. М. Улащик, Д. С. Васильев*

Р е ц е н з е н т ы: *В. П. Беляев, О. А. Головач*

**Силовая** преобразовательная техника : лабораторные работы (практикум) для студентов специальности 1-53 01 05 «Автоматизи-С36 рованные электроприводы» : в 2 ч. / Н. М. Улащик, Д. С. Васильев. – Минск : БНТУ, 2013– $-$  – Ч. 1. – 56 с.

ISBN 978-985-550-308-9 (Ч. 1).

Представлены методические материалы, необходимые для выполнения лабораторных работ по дисциплине «Силовая преобразовательная техника», касающиеся изучения однофазных и трехфазных выпрямителей, одноключевых широтно-импульсных преобразователей, тиристорных и транзисторных (импульсных) регуляторов напряжения, автономных инверторов напряжения.

> **УДК 621.314 (076.5) ББК 32.96я7**

**ISBN 978-985-550-308-9 (Ч. 1)** © Белорусский национальный **ISBN 978-985-550-325-6** технический университет, 2013

# **Содержание**

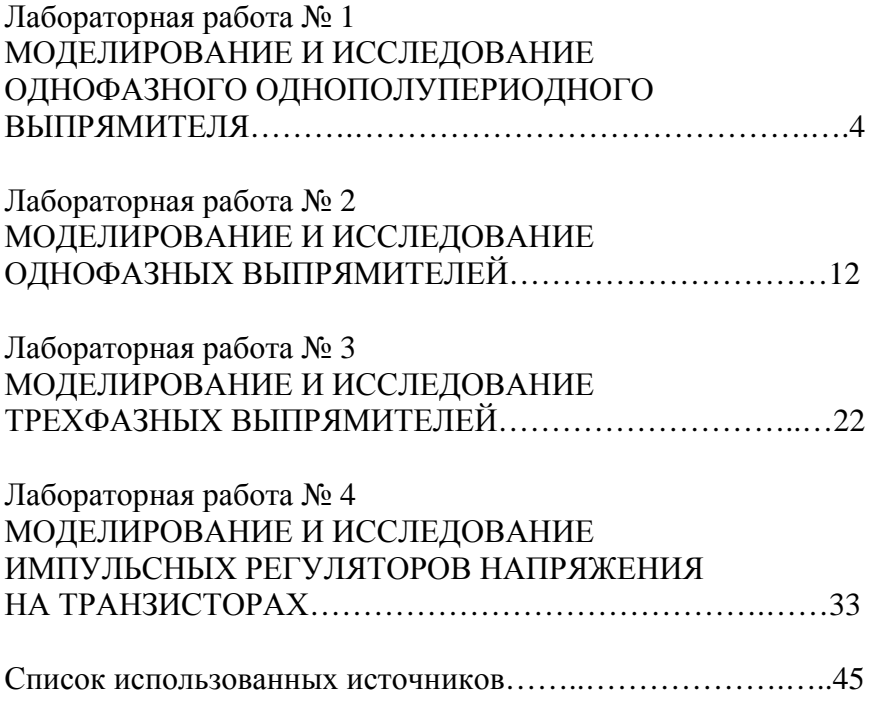

### *Лабораторная работа № 1*

## **МОДЕЛИРОВАНИЕ И ИССЛЕДОВАНИЕ ОДНОФАЗНОГО ОДНОПОЛУПЕРИОДНОГО ВЫПРЯМИТЕЛЯ**

*Цель работы***:** приобретение навыков работы в системе MATLAB – Simulink на примере моделирования однофазного однополупериодного выпрямителя; исследование электромагнитных свойств указанного выпрямителя.

#### **Введение**

Библиотека имитационного моделирования Simulink в системе MATLAB позволяет смоделировать процессы, происходящие в различных электротехнических устройствах и полупроводниковых преобразователях электрической энергии (ППЭЭ).

На основании принципиальных схем различных ППЭЭ с использованием блоков библиотеки Simulink, и в частности ее модуля SimPowerSystem, можно составить имитационные модели необходимых преобразователей и исследовать их электромагнитные свойства.

Угол открывания полупроводниковых вентилей типа тиристоров задаётся в модели с помощью блока Pulse Generator (из библиотеки Simulink**→**Sources). В поле «Period» окна этого блока указывается период следования импульсов в секундах, который определяется частотой питающего напряжения (0,02 с для 50 Гц). В поле «Pulse Width» задается длительность открывающего импульса в процентах от периода (10–20 %). Угол открывания указывается в поле «Phase Delay» в виде задержки времени следования импульсов и может быть задан, например, в виде выражения

$$
t_{\Pi} = \frac{\alpha}{180^{\circ}} \cdot \frac{T_{\Pi}}{2},
$$

4

где  $\alpha$  - угол открывания;

 $T_{\Pi}$  – период следования импульсов.

Например, для  $\alpha = 40^{\circ}$  и  $T_{\Pi} = 0.02$  с в поле записывают:  $40/180 * 0.02 / 2$ .

## Порядок выполнения лабораторной работы

1. Составить полные принципиальные электрические схемы однофазного однополупериодного неуправляемого и управляемого выпрямителей, работающих на активную и активно-индуктивную нагрузки, при питании от однофазной сети переменного тока.

2. На основании принципиальных схем с использованием блоков библиотеки Simulink, в частности модуля SimPower-System, составить имитационные модели исследуемых выпрямителей. Для этого:

2.1) ввести параметры напряжения источника питания, параметры диода, сопротивления  $R$  и индуктивности  $L$  нагрузки (задаются преподавателем), параметры защитной R-C цепи; в модели управляемого выпрямителя ввести параметры управляющих импульсов ГИ (угол открывания а задается преподавателем);

2.2) выбрать метод численного решения дифференциальных уравнений, шаг и время расчета; осуществить расчет.

3. В результате расчета получить кривые тока  $i_{H} = f(t)$  и напряжения  $u_{\text{H}} = f(t)$  нагрузки, кривые напряжения сети  $u_1 = f(t)$ , напряжения на диоде  $u_{VD} = f(t)$  при активной и активно-индуктивной нагрузках.

4. По результатам расчетов:

4.1) сделать вывод о влиянии индуктивности  $L$  на форму кривой тока нагрузки  $i_{\text{H}} = f(t)$ ;

4.2) аналитически рассчитать максимальное, действующее и среднее значение тока при активной нагрузке, среднее значение при активно-индуктивной нагрузке, сравнить данные значения со значениями, полученными в результате моделирования;

4.3) проанализировать форму напряжения на диоде, указав значения напряжения на нем в открытом и закрытом состояниях.

## Содержание отчета

1. Цель работы.

2. Полные принципиальные электрические схемы однофазного однополупериодного неуправляемого и управляемого выпрямителей, работающих на активную и активно-индуктивную нагрузки, при питании от однофазной сети переменного тока.

3. Имитационные модели однофазного однополупериодного выпрямителя с указанием введенных параметров напряжения источника питания, диода,  $R$  и  $L$  нагрузки, параметров защитной R-С цепи и параметров управляющих импульсов ГИ.

4. Графики напряжения сети  $u_1 = f(t)$ , тока  $i<sub>H</sub> = f(t)$  и напряжения  $u_{\text{H}} = f(t)$  нагрузки, тока  $i_{\text{VD}} = f(t)$  и напряжения  $u_{\text{VD}} = f(t)$ диода при активной и активно-индуктивной нагрузках.

5. Вывод о влиянии индуктивности  $L$  на форму кривой тока нагрузки  $i_{\text{H}} = f(t)$ .

Исходные данные для моделирования:  $\sim U_1 = 220$  B;  $R_{\text{Harp}} =$  $= 44$  O<sub>M</sub>

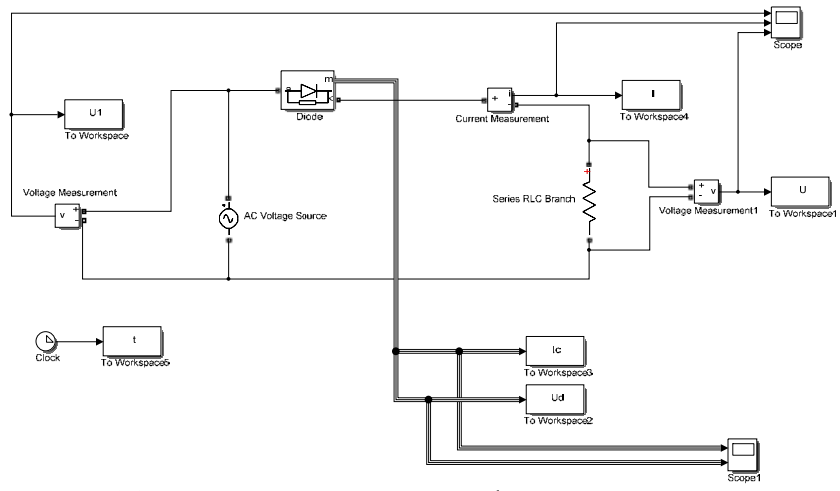

Рисунок 1.1 - Имитационная модель однофазного однополупериодного неуправляемого выпрямителя

6

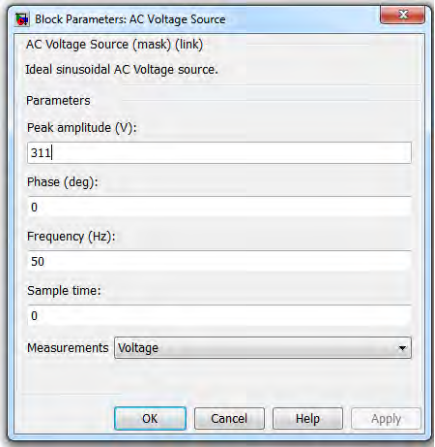

## Рисунок 1.2 – Параметры настройки блока AC Voltage Source

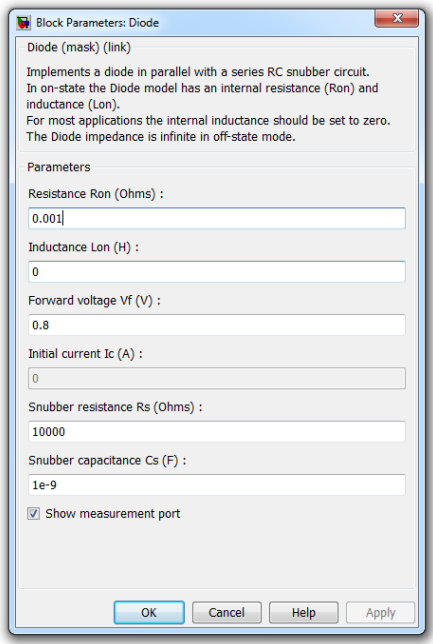

Рисунок 1.3 – Параметры настройки блока Diode

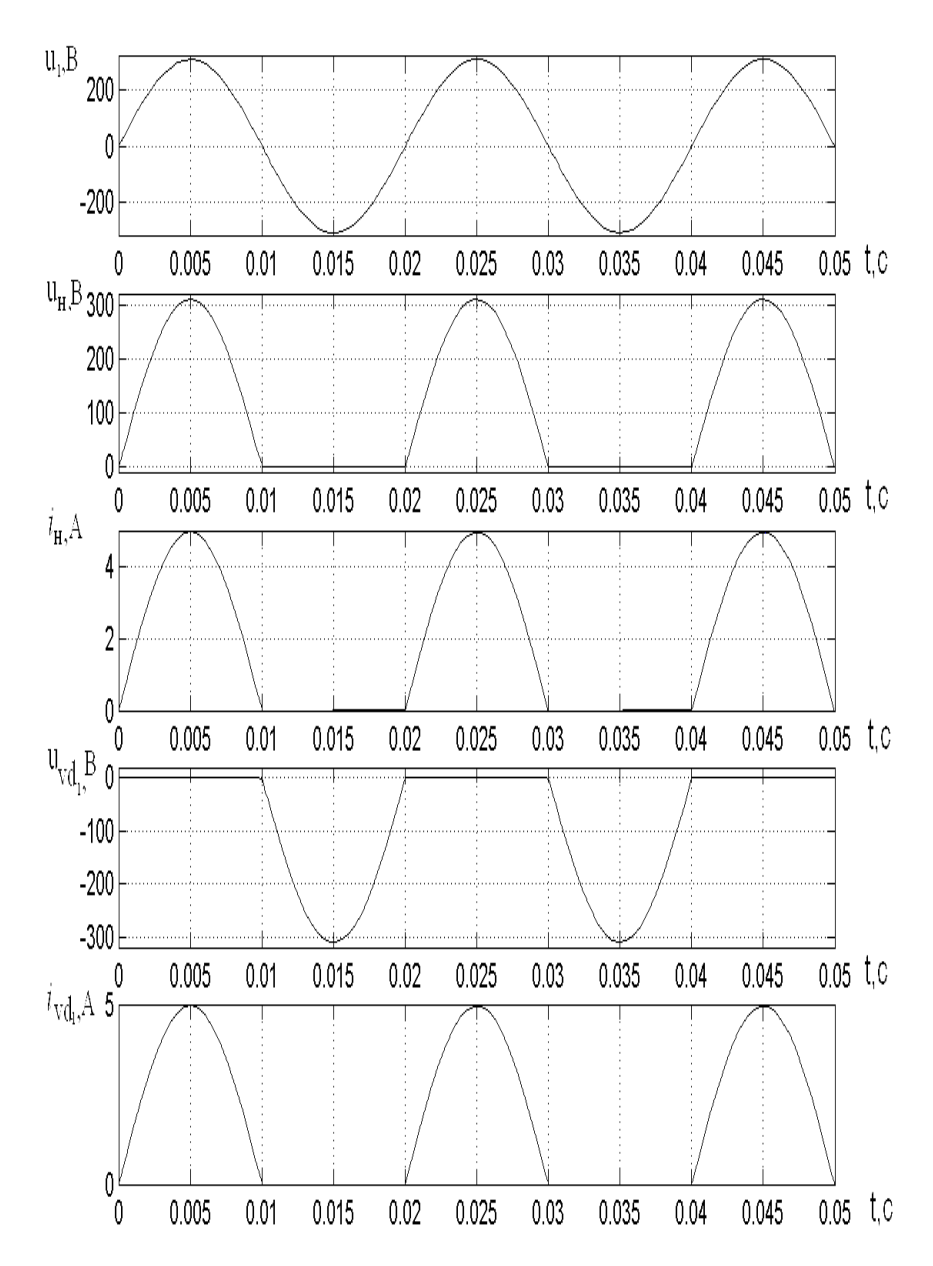

Рисунок 1.4 – Временные диаграммы работы однофазного однополупериодного неуправляемого выпрямителя при работе на *R* нагрузку

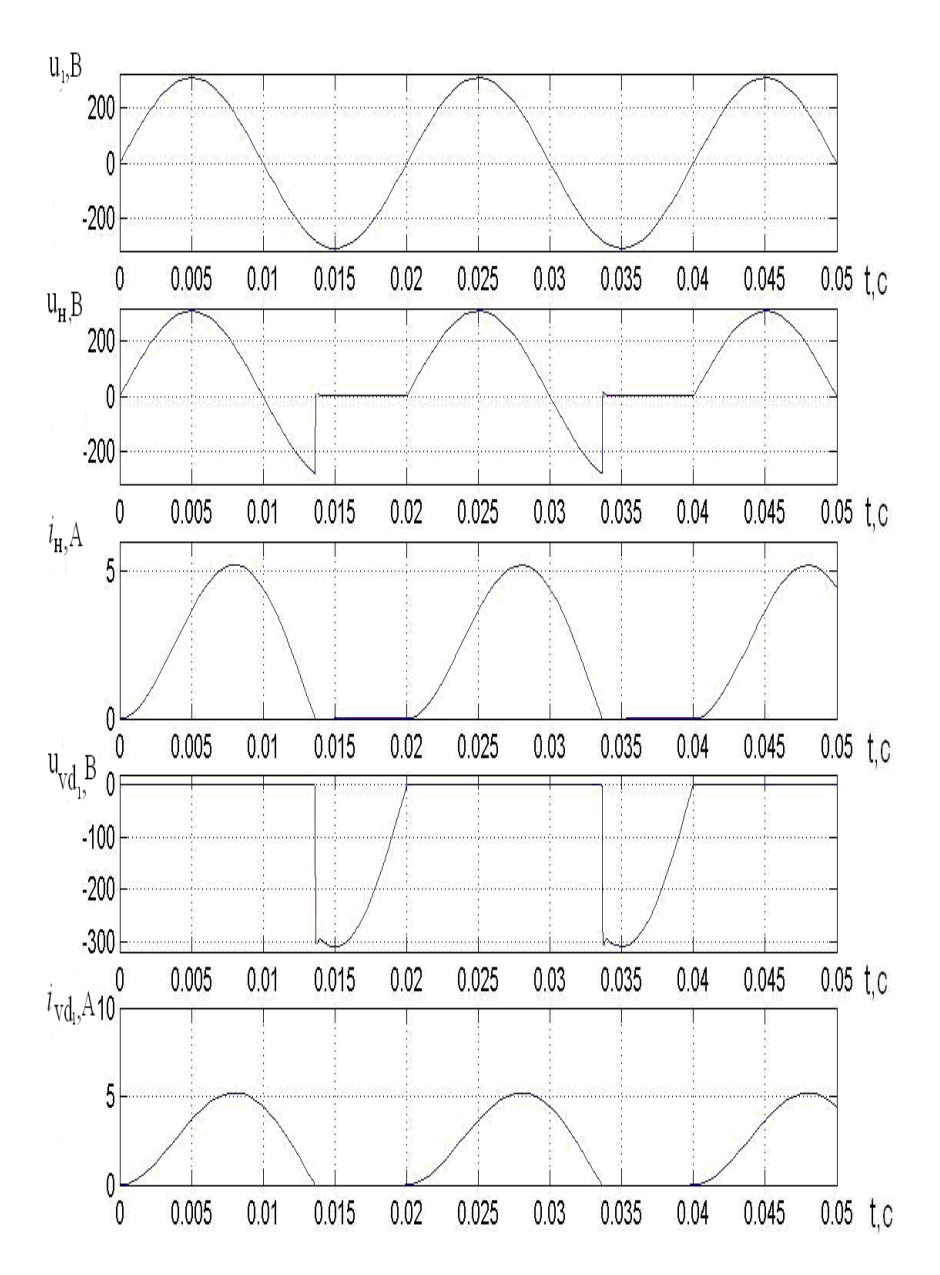

Рисунок 1.5 – Временные диаграммы работы однофазного однополупериодного неуправляемого выпрямителя при работе на *R*-*L* нагрузку

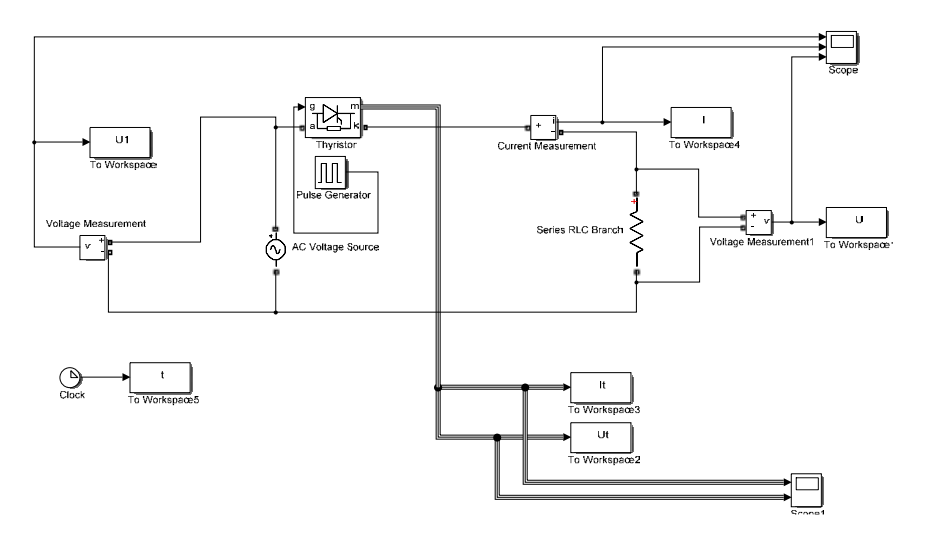

Рисунок 1.6 – Имитационная модель однофазного однополупериодного управляемого выпрямителя

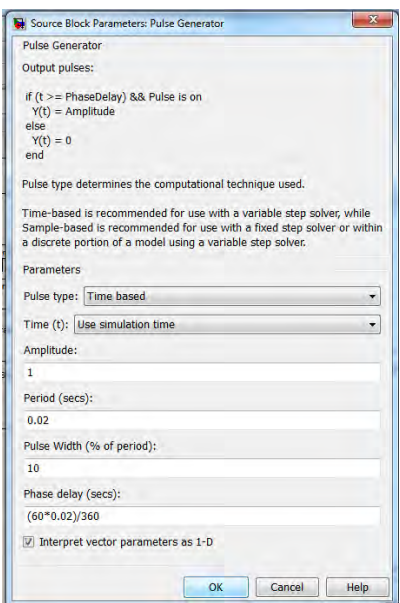

Рисунок 1.7 – Параметры настройки блока Pulse Generator (пример для α = 60º)

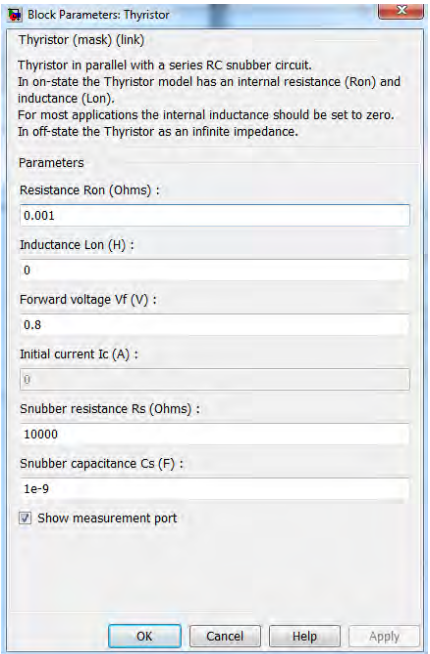

Рисунок 1.8 – Параметры настройки блока Thyristor

Параметры настройки блока AC Voltage Source аналогичны параметрам на рис. 1.2.

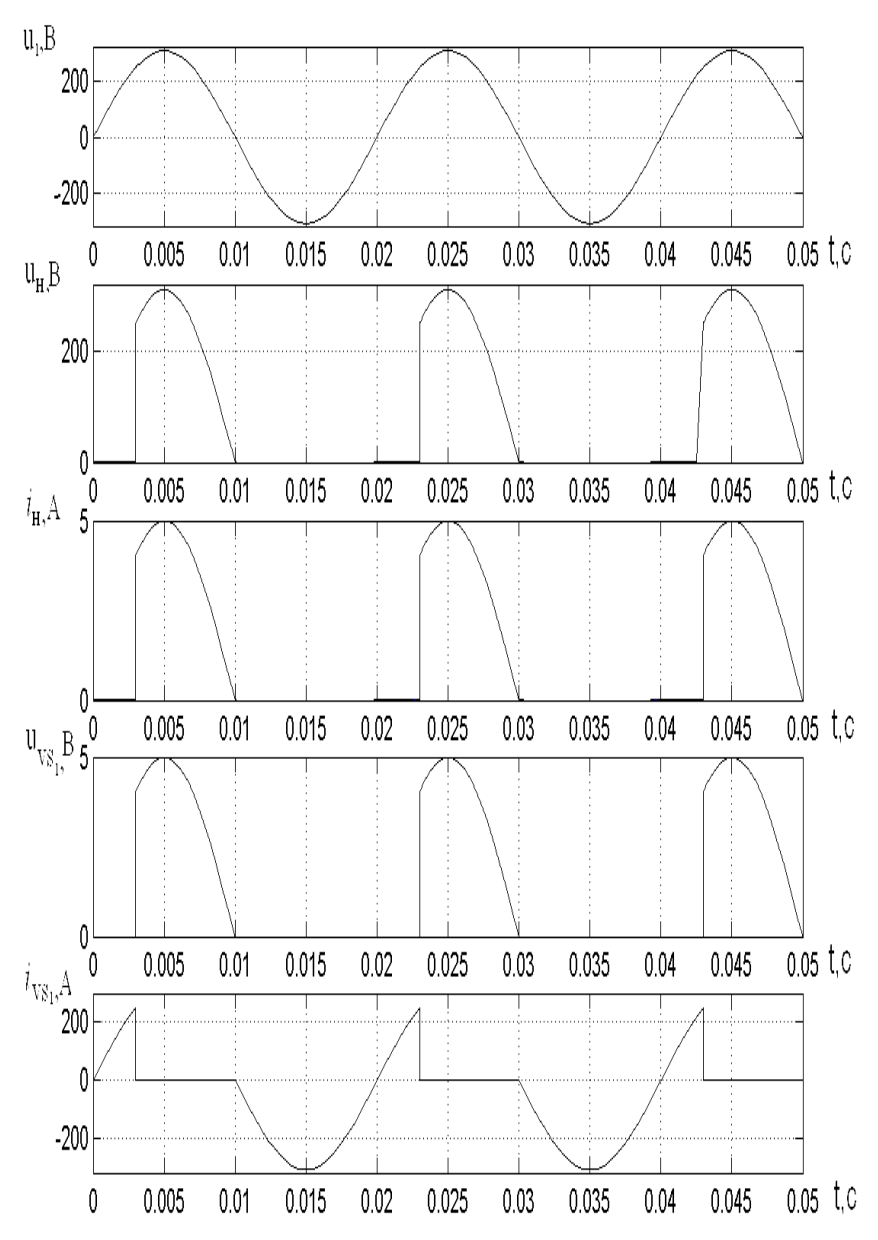

Рисунок 1.9 – Временные диаграммы работы однофазного однополупериодного управляемого выпрямителя при работе на *R* нагрузку

12

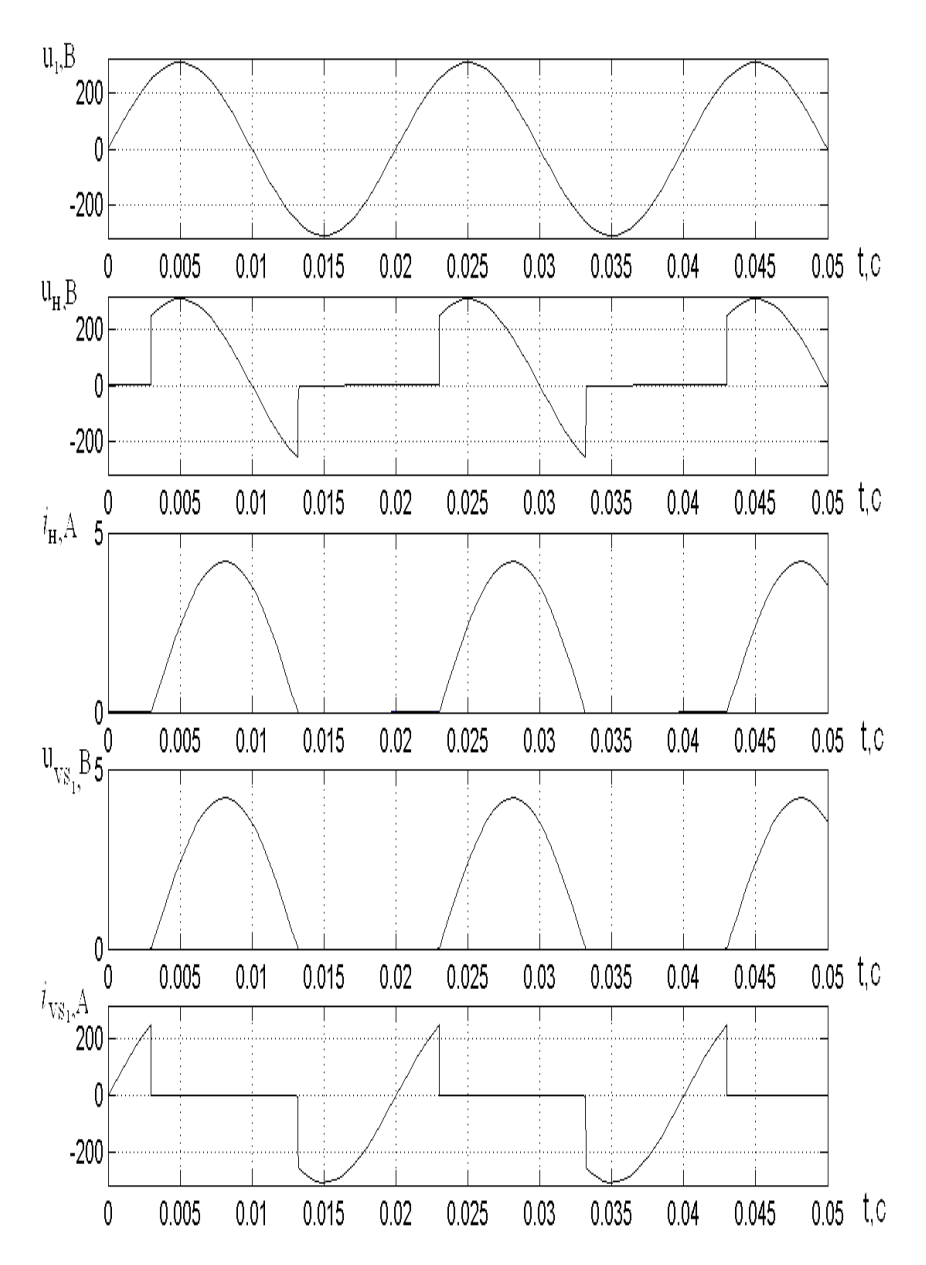

Рисунок 1.10 – Временные диаграммы работы однофазного однополупериодного управляемого выпрямителя при работе на *R*-*L* нагрузку

## **МОДЕЛИРОВАНИЕ И ИССЛЕДОВАНИЕ ОДНОФАЗНЫХ ВЫПРЯМИТЕЛЕЙ**

*Цель работы***:** приобретение навыков работы в системе MATLAB – Simulink на примере моделирования однофазных выпрямителей (однофазного мостового симметрично управляемого, несимметрично управляемого и с симистором на стороне переменного тока); исследование электромагнитных свойств указанных выпрямителей.

#### **Введение**

Библиотека имитационного моделирования Simulink позволяет в системе MATLAB смоделировать процессы, происходящие в различных схемах ППЭЭ.

На основании принципиальных электрических схем с использованием блоков библиотеки Simulink, и в частности ее модуля SimPowerSystem, можно составить имитационные модели указанных преобразователей, выполнить необходимые расчеты и исследовать их электромагнитные свойства.

Угол открывания полупроводниковых вентилей задается с помощью блока Pulse Generator (библиотека Simulink**→**Sources). В поле «Period» указывается период следования импульсов в секундах, который определяется частотой питающего напряжения (0,02 с для 50 Гц). В поле «Pulse Width» задается длительность открывающего импульса в процентах от периода (10–20 %). Угол открывания указывается в поле «Phase Delay» в виде задержки времени следования импульсов и может быть задан, например, в виде выражения

$$
t_{\Pi} = \frac{\alpha}{180^{\circ}} \cdot \frac{T_{\Pi}}{2},
$$

14

где  $\alpha$  - угол открывания;

 $T_{\Pi}$  – период следования импульсов.

Например, для  $\alpha = 40^{\circ}$  и  $T_{\Pi} = 0.02$  с в поле записывают:  $40/180 * 0.02 / 2$ .

## Порядок выполнения лабораторной работы

1. Составить полные принципиальные электрические схемы выпрямителей: однофазного мостового симметрично управляемого, несимметрично управляемого и мостового выпрямителя с симистором на стороне переменного тока при питании от однофазной сети переменного тока, работающих на активную и активно-индуктивную нагрузки (схемы должны содержать датчик тока нагрузки и датчики напряжения: сети, на нагрузке, на диоде и на тиристоре (в схеме с управляемыми ключами)).

2. На основании принципиальных схем составить имитационные модели выпрямителей с использованием блоков библиотеки Simulink, в частности ее модуля SimPowerSystem:

2.1) ввести параметры напряжения источника питания, параметры силовых полупроводниковых приборов, сопротивления  $R$  и индуктивности  $L$  нагрузки (задаются преподавателем), параметры защитной R-C цепи; при составлении имитационной модели управляемого выпрямителя ввести параметры управляющих импульсов ГИ (угол открывания а задается преподавателем):

2.2) выбрать метод численного решения дифференциальных уравнений, шаг и время расчета;

2.3) осуществить расчет.

3. В результате расчета получить графики зависимости тока  $i_{\rm H} = f(t)$  и напряжения  $u_{\rm H} = f(t)$  нагрузки, графики зависимости напряжения сети  $u_1 = f(t)$ , напряжения на диоде  $u_{VD} = f(t)$  (при управляемой схеме на диоде  $u_{VD} = f(t)$  и на тиристоре  $u_{VS} = f(t)$ ) при активной и активно-индуктивной нагрузках.

4. По результатам расчетов:

4.1) сделать вывод о влиянии индуктивности L и угла открывания  $\alpha$  на форму кривой тока нагрузки  $i_{\text{H}} = f(t)$ ;

4.2) аналитически рассчитать максимальное, действующее и среднее значение тока при активной нагрузке, среднее значение - при активно-индуктивной нагрузке, сравнить данные значения со значениями, полученными в результате моделирования:

4.3) проанализировать форму напряжения на диоде, указав значения напряжения на нем в открытом и закрытом состояниях.

## Содержание отчета

1. Цель работы.

2. Привести полные принципиальные электрические схемы выпрямителей при питании от однофазной сети переменного тока, работающих на активную и активно-индуктивную нагрузки.

3. Имитационные модели выпрямителей с указанием введенных параметров напряжения источника питания, диода, R и L нагрузки, параметров защитной R-C цепи и параметров управляющих импульсов ГИ.

4. Графики зависимости тока  $i_{H} = f(t)$  и напряжения  $u_{H} = f(t)$ нагрузки, графики зависимости напряжения сети  $u_1 = f(t)$ , напряжения на диоде  $u_{VD} = f(t)$  (при управляемой схеме на диоде  $u_{\text{VD}} = f(t)$  и на тиристоре  $u_{\text{VS}} = f(t)$ ) при активной и активноиндуктивной нагрузках.

5. Вывод о влиянии индуктивности L и угла α на форму кривой тока нагрузки  $i_{\text{H}} = f(t)$ .

Исходные данные для моделирования:  $\sim U_1 = 220$  B,  $R_{\text{Harm}} =$  $= 44$  O<sub>M</sub>.

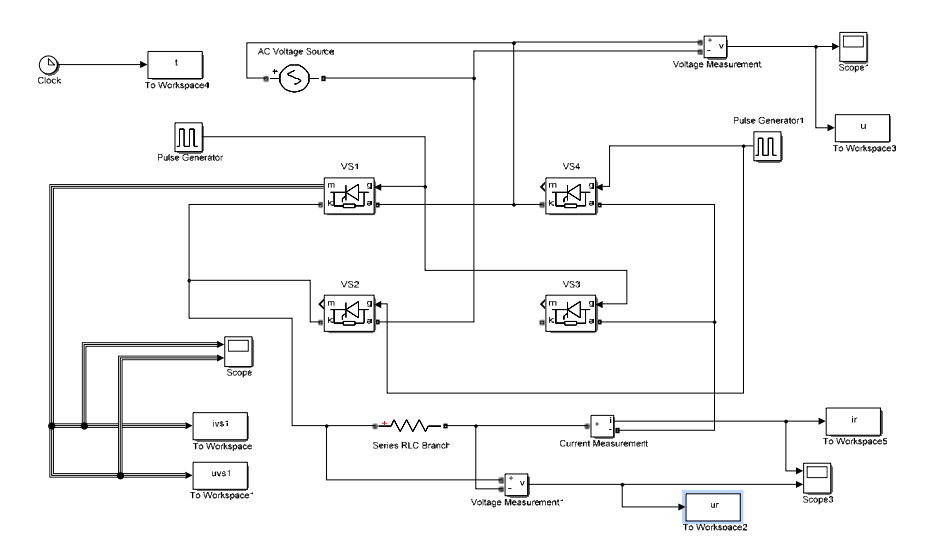

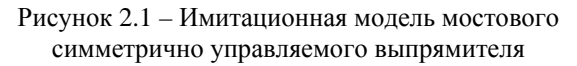

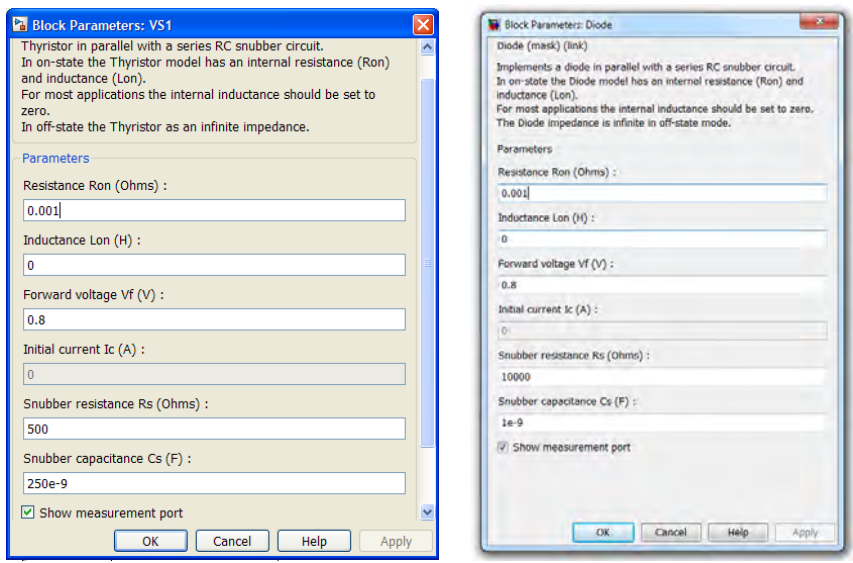

Рисунок 2.2 - Параметры настройки блоков тиристора VS1 и диода VD1

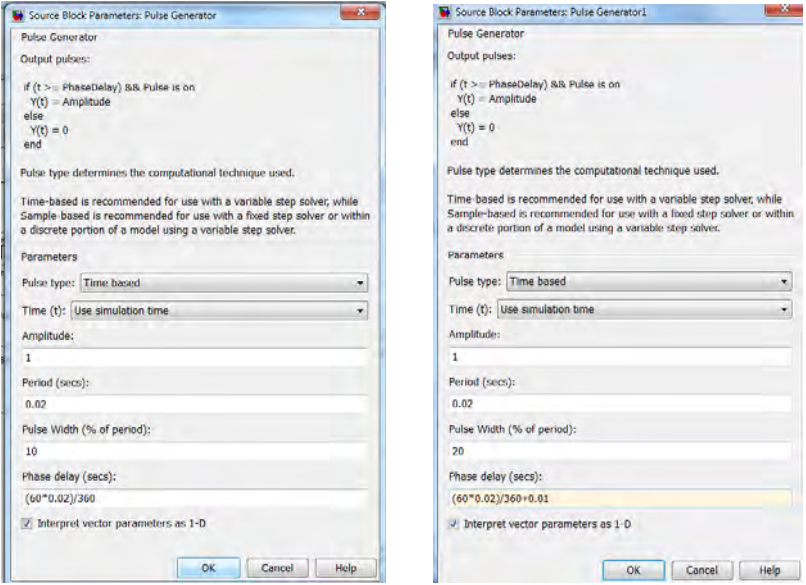

Рисунок 2.3 - Параметры настройки блоков Pulse Generator и Pulse Generator1 (пример для  $\alpha = 60^{\circ}$ )

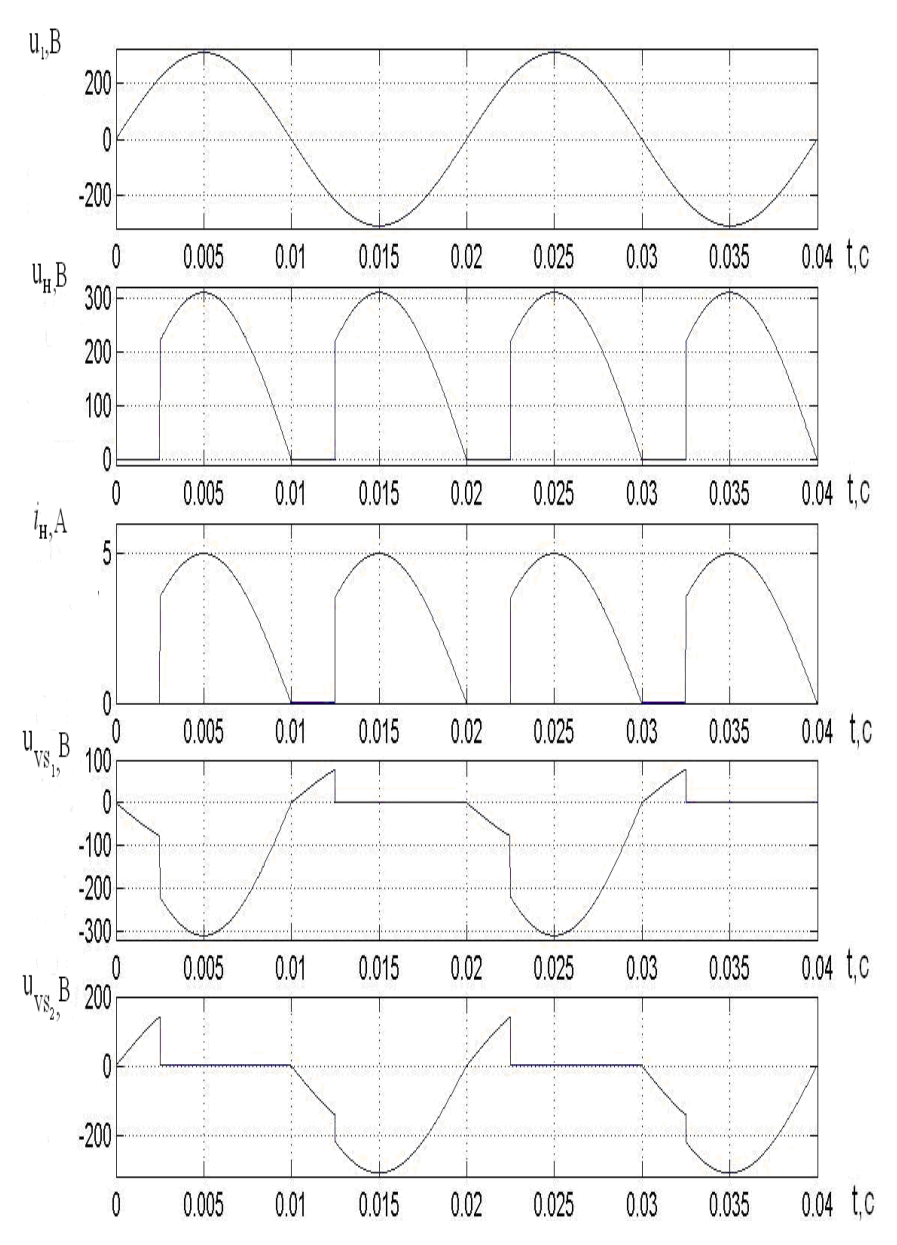

Рисунок 2.4 – Временные диаграммы работы однофазного мостового симметрично управляемого выпрямителя при работе на *R* нагрузку

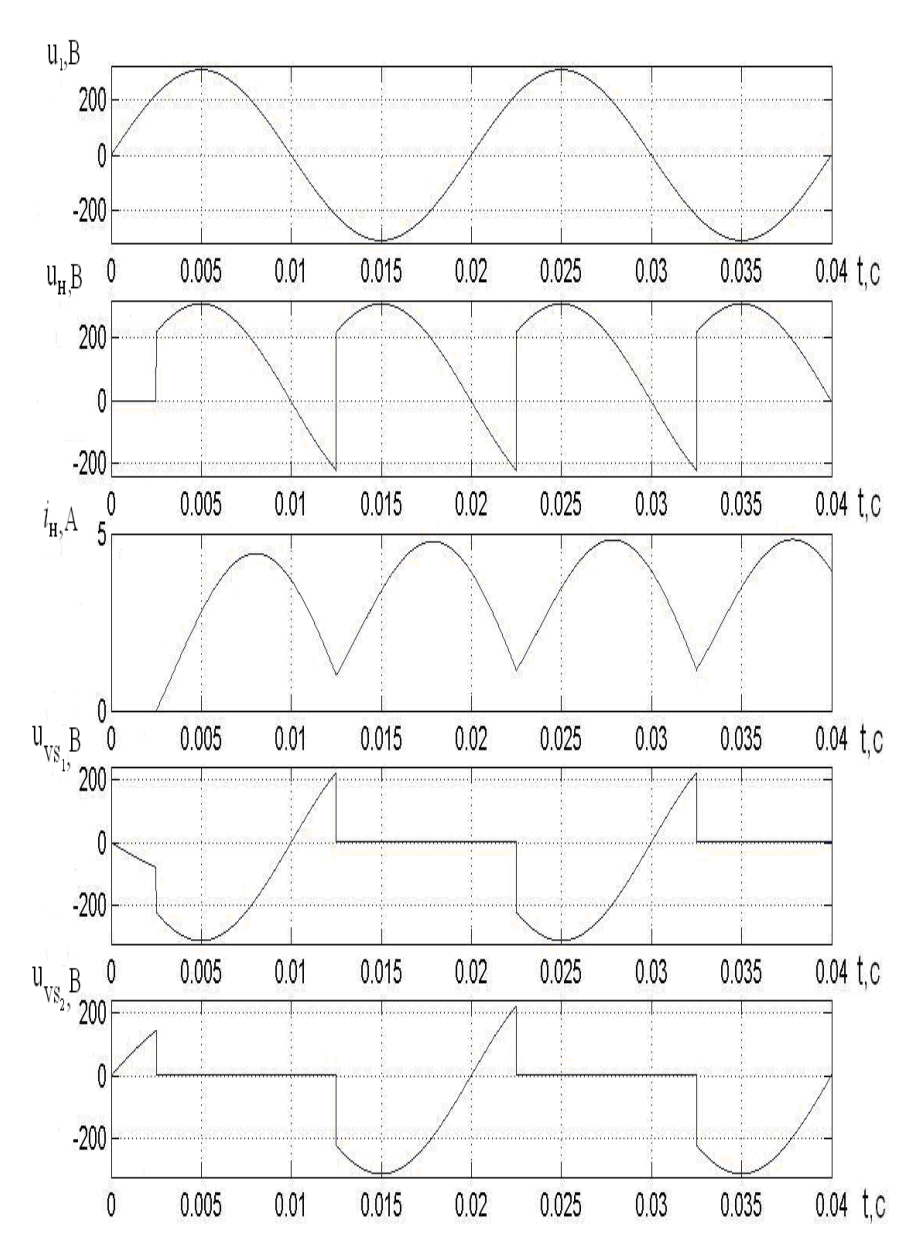

Рисунок 2.5 – Временные диаграммы работы однофазного мостового симметрично управляемого выпрямителя при работе на *R*-*L* нагрузку

20

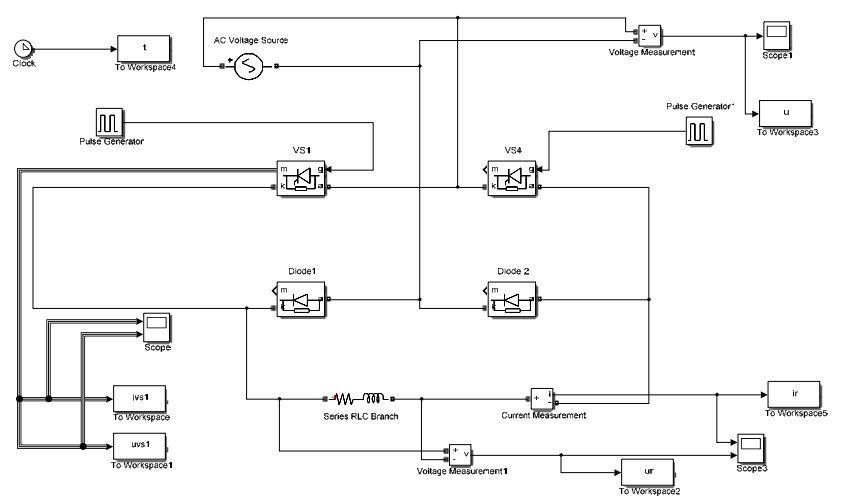

Рисунок 2.6 – Имитационная модель однофазного мостового несимметрично управляемого выпрямителя

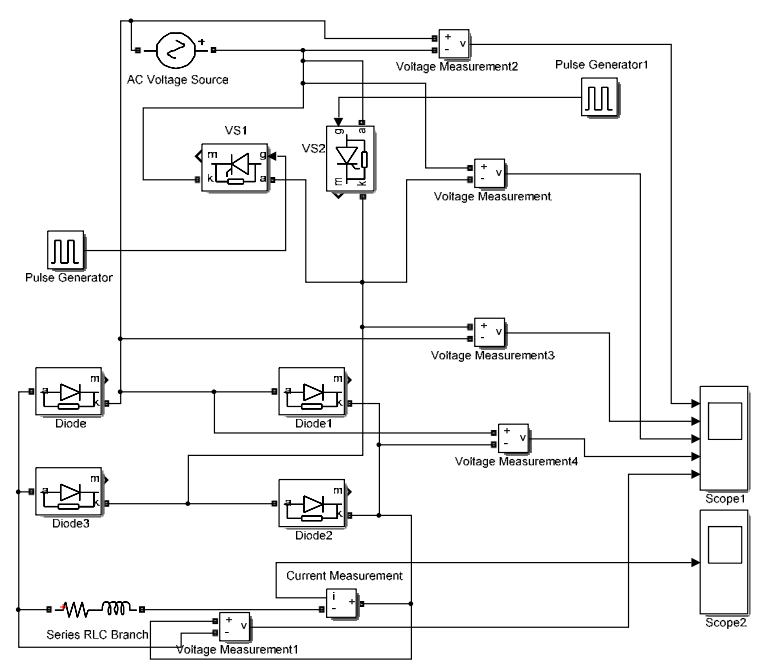

Рисунок 2.7 – Имитационная модель однофазного мостового выпрямителя с регулированием напряжения на стороне переменного тока

Параметры настройки блоков Diode1…Diode4 и тиристоров VS1, VS2 аналогичны приведенным на рис. 2.2. Параметры настройки блоков Pulse Generator и Pulse Generator 1 также аналогичны показанным на рис. 2.3 (для  $\alpha = 60^{\circ}$ ).

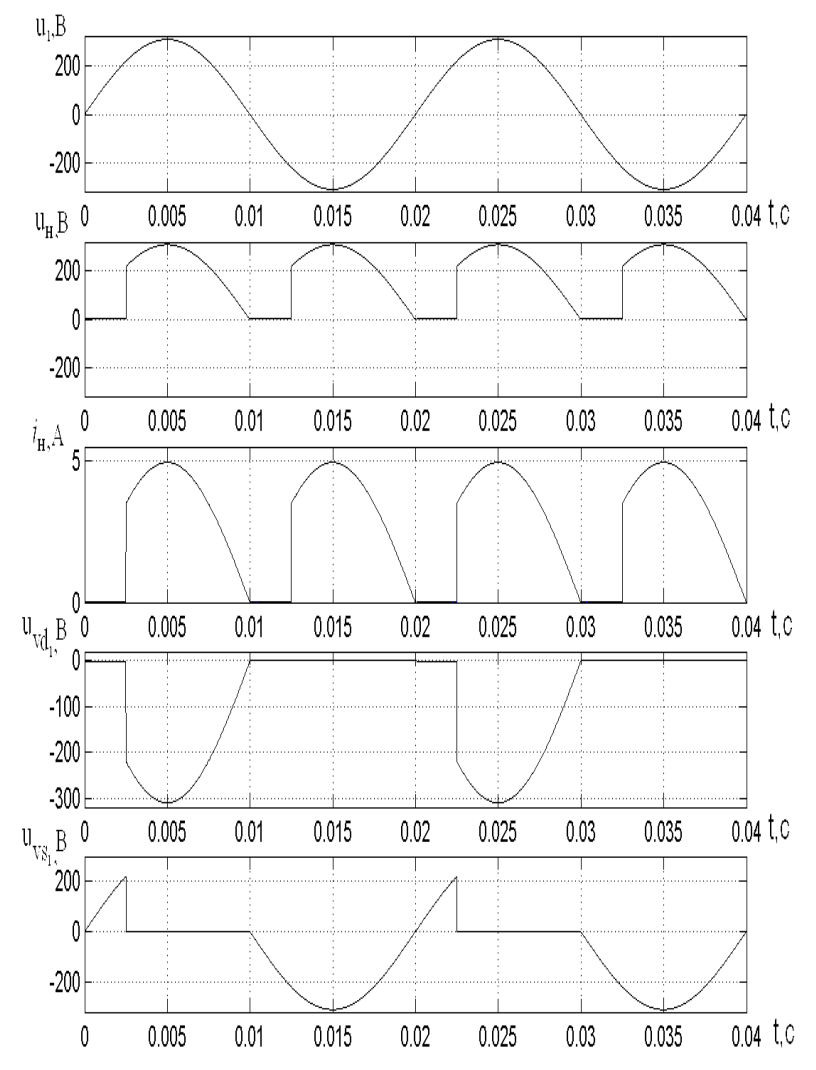

Рисунок 2.8 – Временные диаграммы работы однофазного мостового несимметрично управляемого выпрямителя при работе на *R* нагрузку

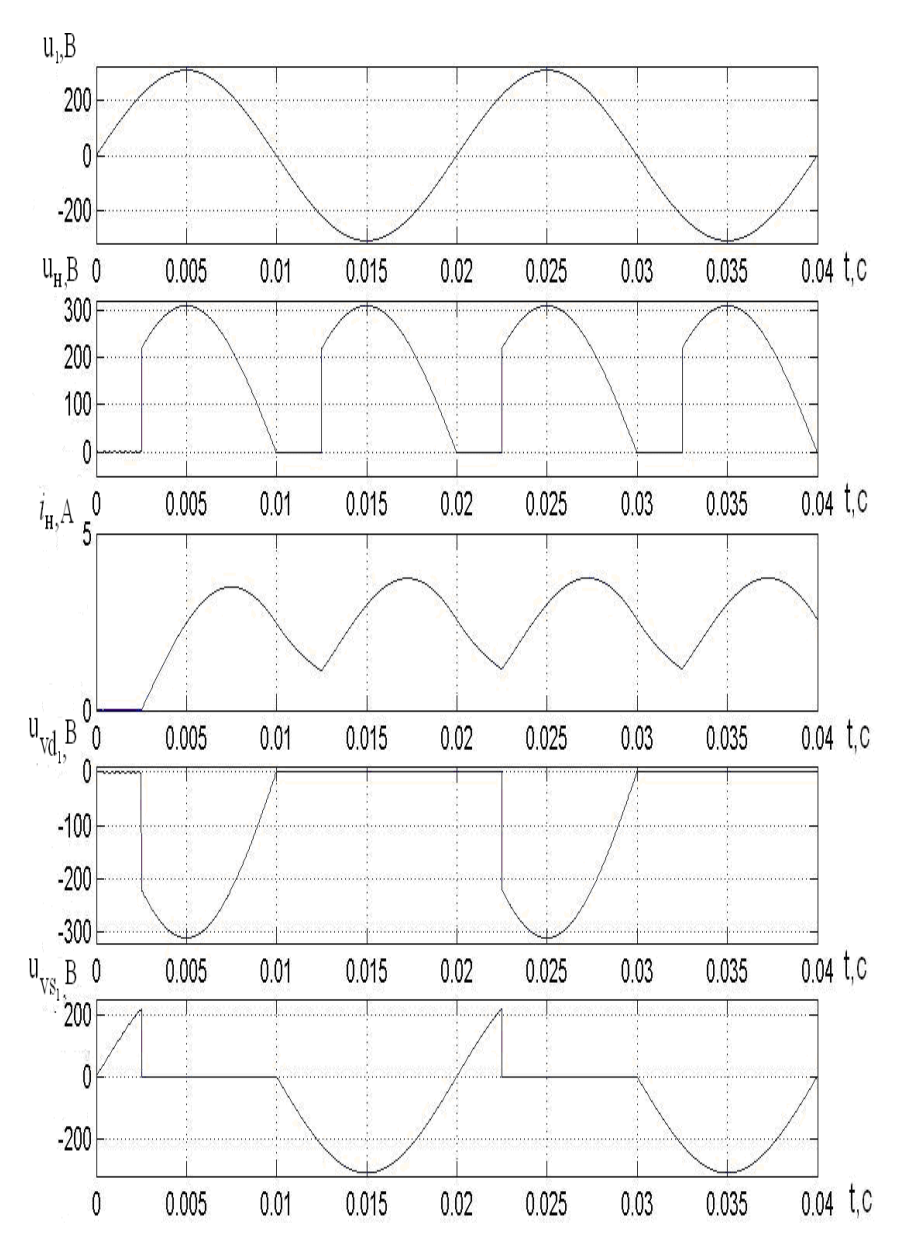

Рисунок 2.9 – Временные диаграммы работы однофазного мостового несимметрично управляемого выпрямителя при работе на *R*-*L* нагрузку

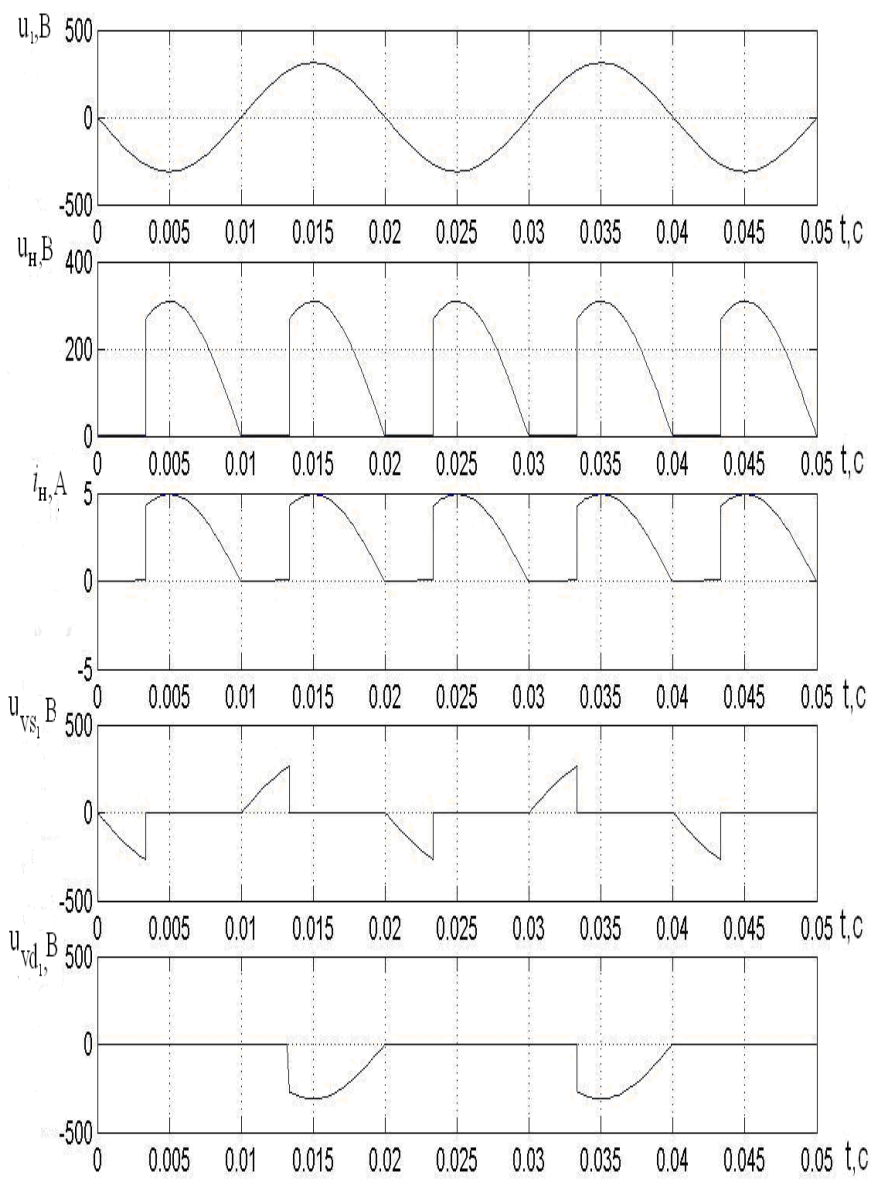

Рисунок 2.10 – Временные диаграммы работы однофазного мостового выпрямителя с регулированием напряжения на стороне переменного тока при работе на *R* нагрузку

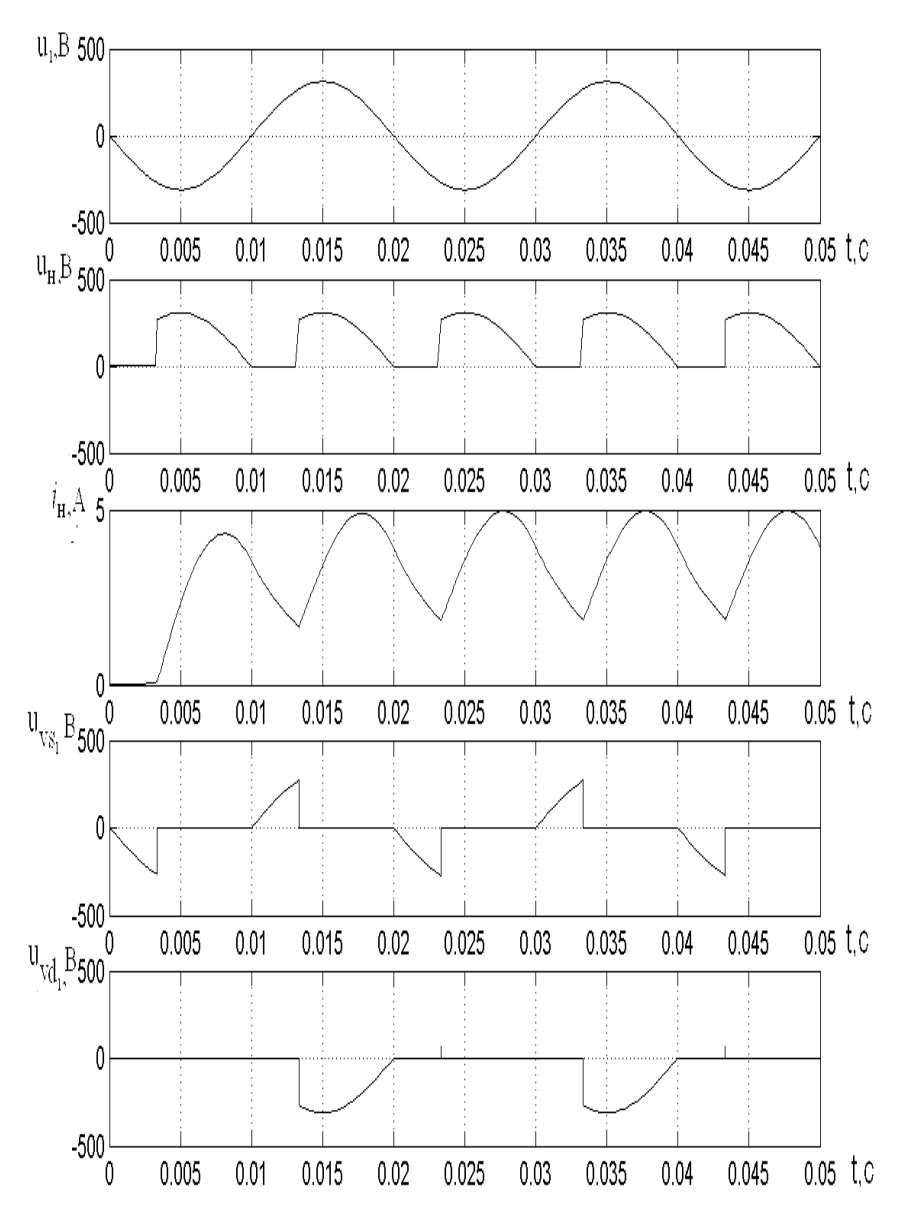

Рисунок 2.11 – Временные диаграммы работы однофазного мостового выпрямителя с регулированием напряжения на стороне переменного тока при работе на *R*-*L* нагрузку

# МОДЕЛИРОВАНИЕ И ИССЛЕДОВАНИЕ ТРЕХФАЗНЫХ ВЫПРЯМИТЕЛЕЙ

Цель работы: приобретение навыков работы в системе MATLAB - Simulink на примере моделирования трехфазных выпрямителей: трехфазного мостового симметрично управляемого, несимметрично управляемого и трехфазного нулевого; исследование электромагнитных свойств указанных выпрямителей.

### Введение

На основании принципиальных схем различных ППЭЭ с использованием блоков библиотеки Simulink, и в частности ее модуля SimPowerSystem, можно составить имитационные модели необходимых преобразователей и исследовать их электромагнитные свойства.

Угол открывания полупроводниковых вентилей задается с помошью блока Pulse Generator (библиотека Simulink -> Sources). В поле «Period» указывается период следования импульсов в секундах, который определяется частотой питающего напряжения (0,02 с для 50 Гц). В поле «Pulse Width» задается длительность открывающего импульса в процентах от периода (10-20 %). Угол открывания указывается в поле «Phase Delay» в виде задержки времени следования импульсов и может быть задан, например, в виде выражения

$$
t_{\Pi} = \frac{\alpha}{180^{\circ}} \cdot \frac{T_{\Pi}}{2},
$$

где α - угол открывания;

 $T_{\Pi}$  – период следования импульсов.

Например, для  $\alpha = 40^{\circ}$  и  $T_{\Pi} = 0.02$  с в поле записывают:  $40/180 * 0.02 / 2$ .

## Порядок выполнения работы

1. Составить полные принципиальные электрические схемы трехфазных выпрямителей при питании от трехфазной сети переменного тока, работающих на активную и активно-индуктивную нагрузки (схемы должны содержать датчик тока нагрузки и датчики напряжения сети на одном из диодов и на нагрузке). На основании принципиальных схем с использованием блоков библиотеки Simulink составить имитационные модели выпрямителей.

2. На основании принципиальных схем с использованием блоков библиотеки Simulink, в частности модуля SimPower-System, составить имитационные модели выпрямителей:

2.1) ввести параметры напряжения источника питания, параметры силовых полупроводниковых приборов, сопротивления  $R$  и индуктивности  $L$  нагрузки (задаются преподавателем), параметры защитной  $R-C$  цепи; при составлении имитационной модели управляемого выпрямителя ввести ещё и параметры управляющих импульсов ГИ (угол открывания а задается преподавателем);

2.2) выбрать метод численного решения дифференциальных уравнений, шаг и время расчета;

2.3) осуществить расчет.

3. В результате расчета получить графики зависимости тока  $i_{\text{H}} = f(t)$  и напряжения  $u_{\text{H}} = f(t)$  нагрузки, графики зависимости напряжения сети  $u_1 = f(t)$ , напряжения на диоде  $u_{\text{VD}} = f(t)$  и на тиристоре  $u_{VS} = f(t)$  при активной и активно-индуктивной нагрузках.

4. По результатам расчетов:

4.1) сделать вывод о влиянии индуктивности  $L$  на форму кривой тока нагрузки  $i_{\text{H}} = f(t)$ ;

4.2) аналитически рассчитать максимальное, действующее и среднее значение тока при активной нагрузке, среднее значение - при активно-индуктивной нагрузке, сравнить данные значения со значениями, полученными в результате моделирования;

4.3) выполнить анализ формы напряжения на диоде, указав значения напряжения на нем в открытом и закрытом состояниях.

### Содержание отчета

1. Цель работы.

2. Привести полные принципиальные электрические схемы трехфазного мостового симметрично управляемого, несимметрично управляемого и трехфазного нулевого при питании от трехфазной цепи переменного тока, работающих на активную и активно-индуктивную нагрузки.

3. Имитационные модели выпрямителя с указанием введенных параметров диода, R и L нагрузки.

4. Графики зависимости токов  $i_{\text{H}} = f(t)$  и напряжений  $u_{\text{H}} = f(t)$ нагрузки, графики зависимости напряжения сети  $u_1 = f(t)$ , напряжений на диоде  $u_{VD} = f(t)$  и на тиристоре  $u_{VS} = f(t)$  при активной и активно-индуктивной нагрузках, графики зависимости тока тиристора  $i_{VS} = f(t)$ .

5. Вывод о влиянии индуктивности L и угла α на форму кривой тока нагрузки  $i_{\text{H}} = f(t)$ .

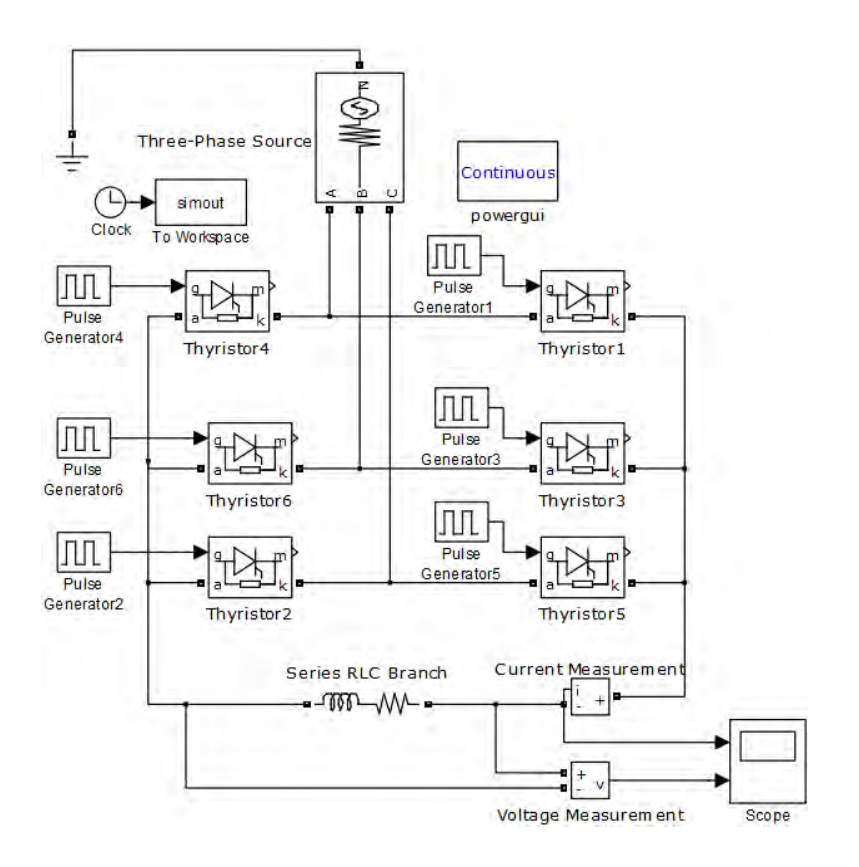

Рисунок 3.1 - Имитационная модель трехфазного мостового симметрично управляемого выпрямителя

Исходные данные для моделирования:  $U_{\phi} = 220 \text{ B}; U_{\pi} = 380 \text{ B};$  $R_{\text{Harp}} = 90 \text{ OM}.$ 

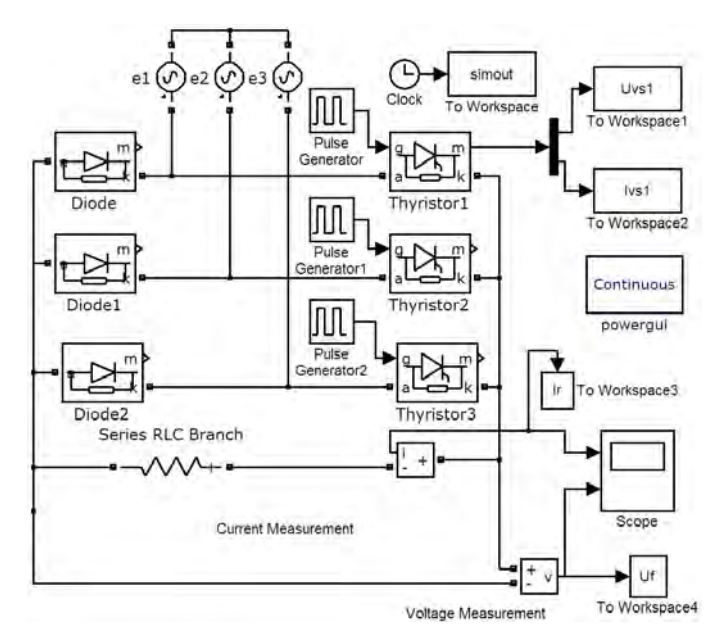

#### Рисунок 3.2 – Имитационная модель трехфазного мостового несимметрично управляемого выпрямителя

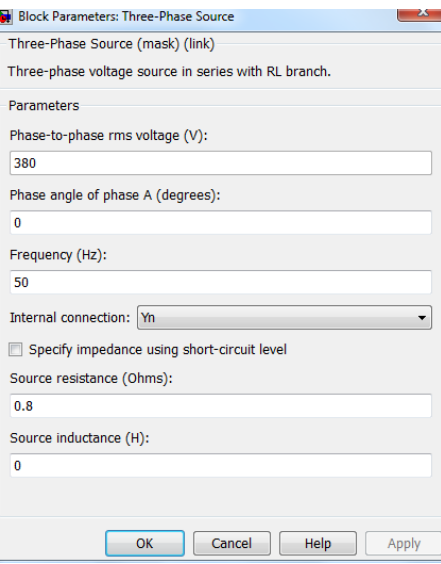

Рисунок 3.3 – Параметры настройки блока Three-Phase Source

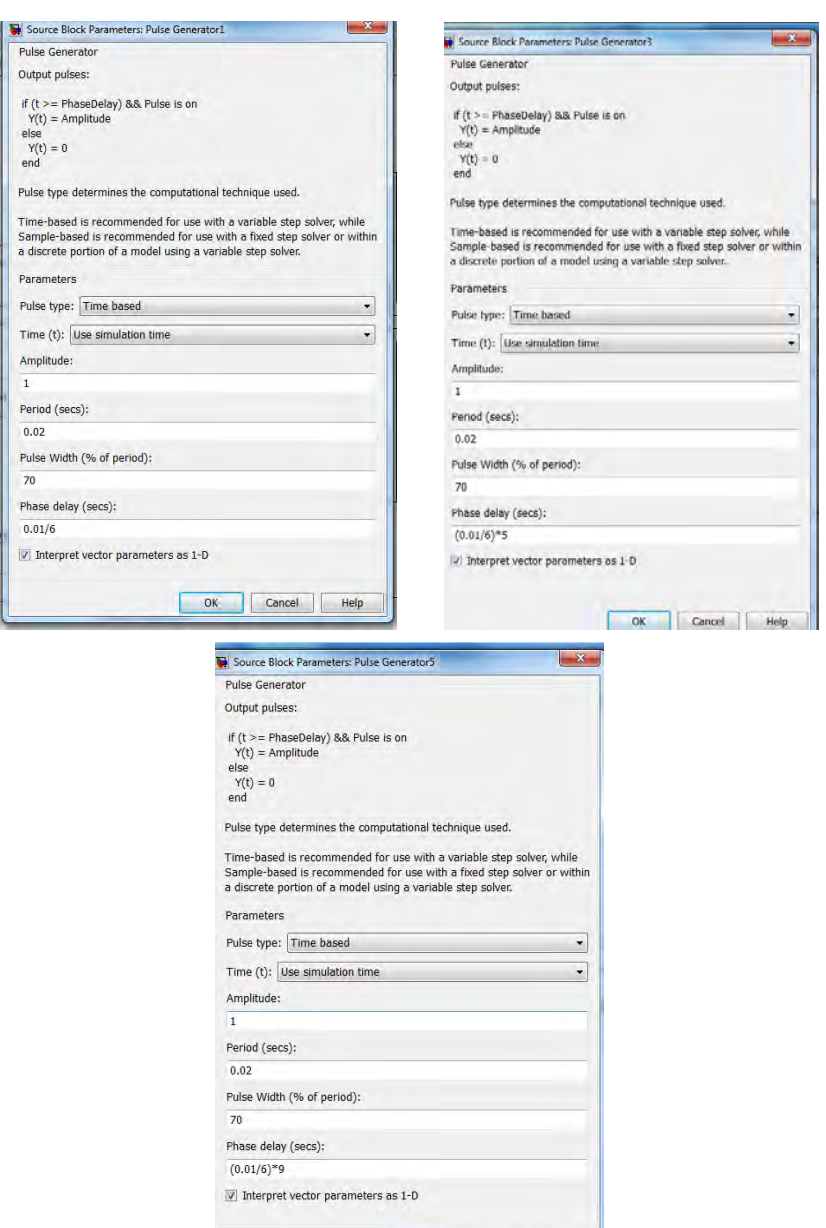

 $\overline{\text{OK}}$ Рисунок 3.4 - Параметры настройки блоков Pulse Generator 1, 3 и 5

Cancel | Help

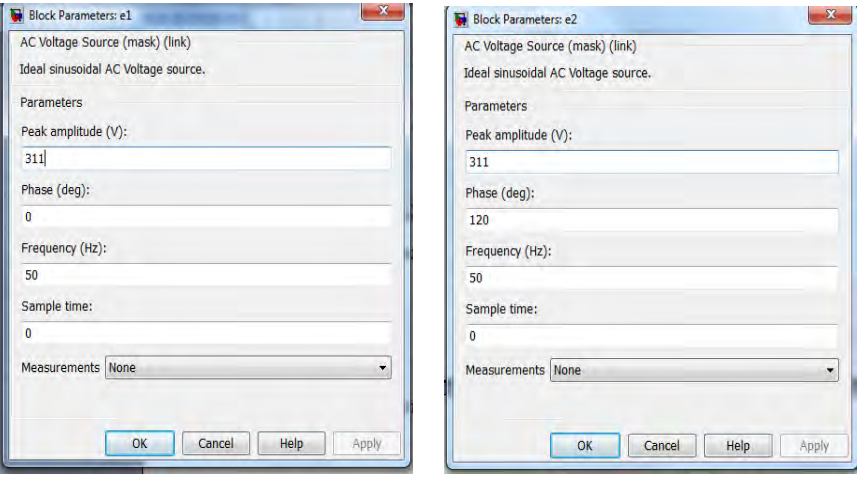

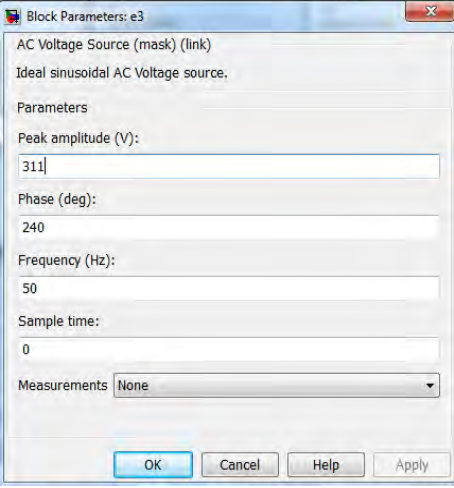

Рисунок 3.5 – Параметры настройки блоков ЭДС источников е1, е2 и е3

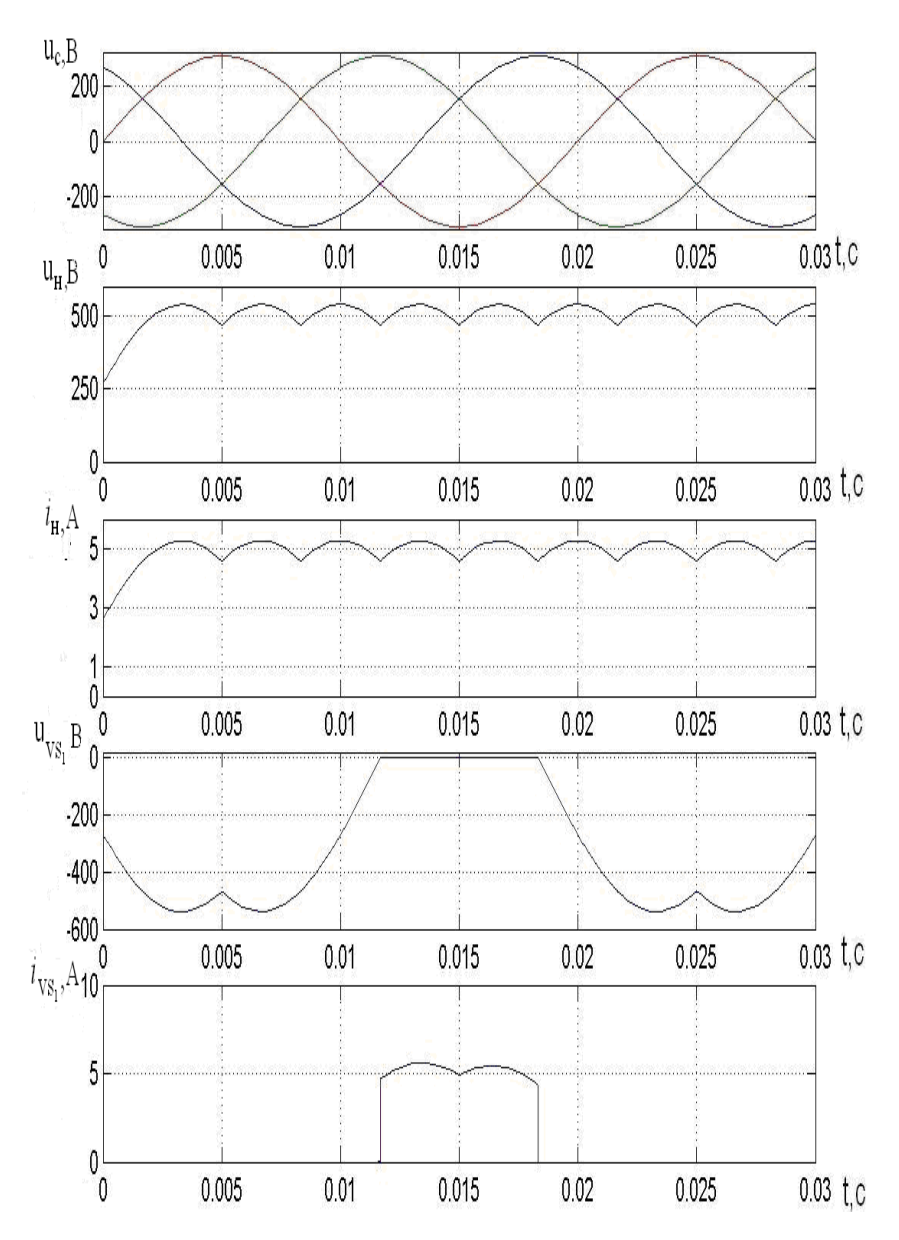

Рисунок 3.6 – Временные диаграммы работы трехфазного мостового симметрично управляемого выпрямителя при работе на *R* нагрузку

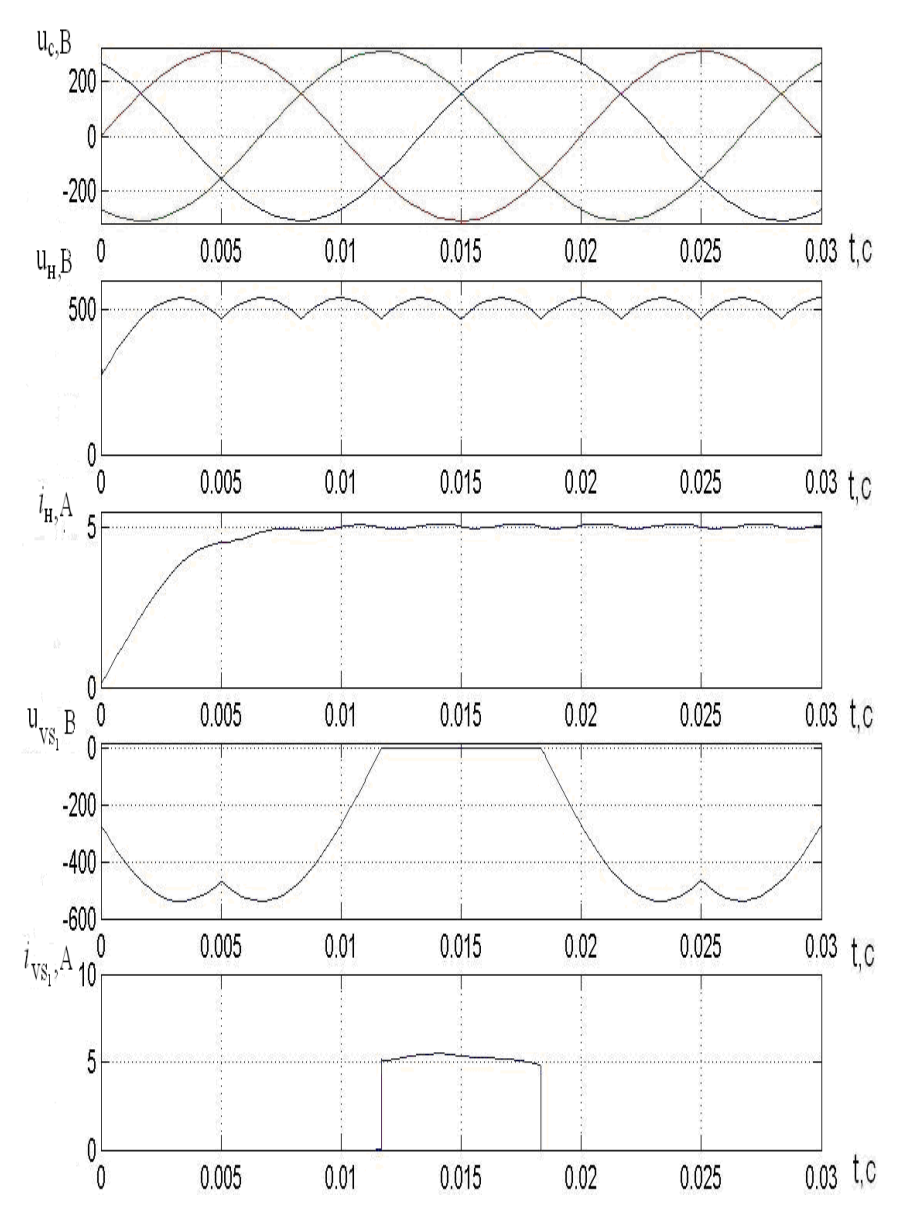

Рисунок 3.7 – Временные диаграммы работы трёхфазного мостового симметрично управляемого выпрямителя при работе на *R*-*L* нагрузку

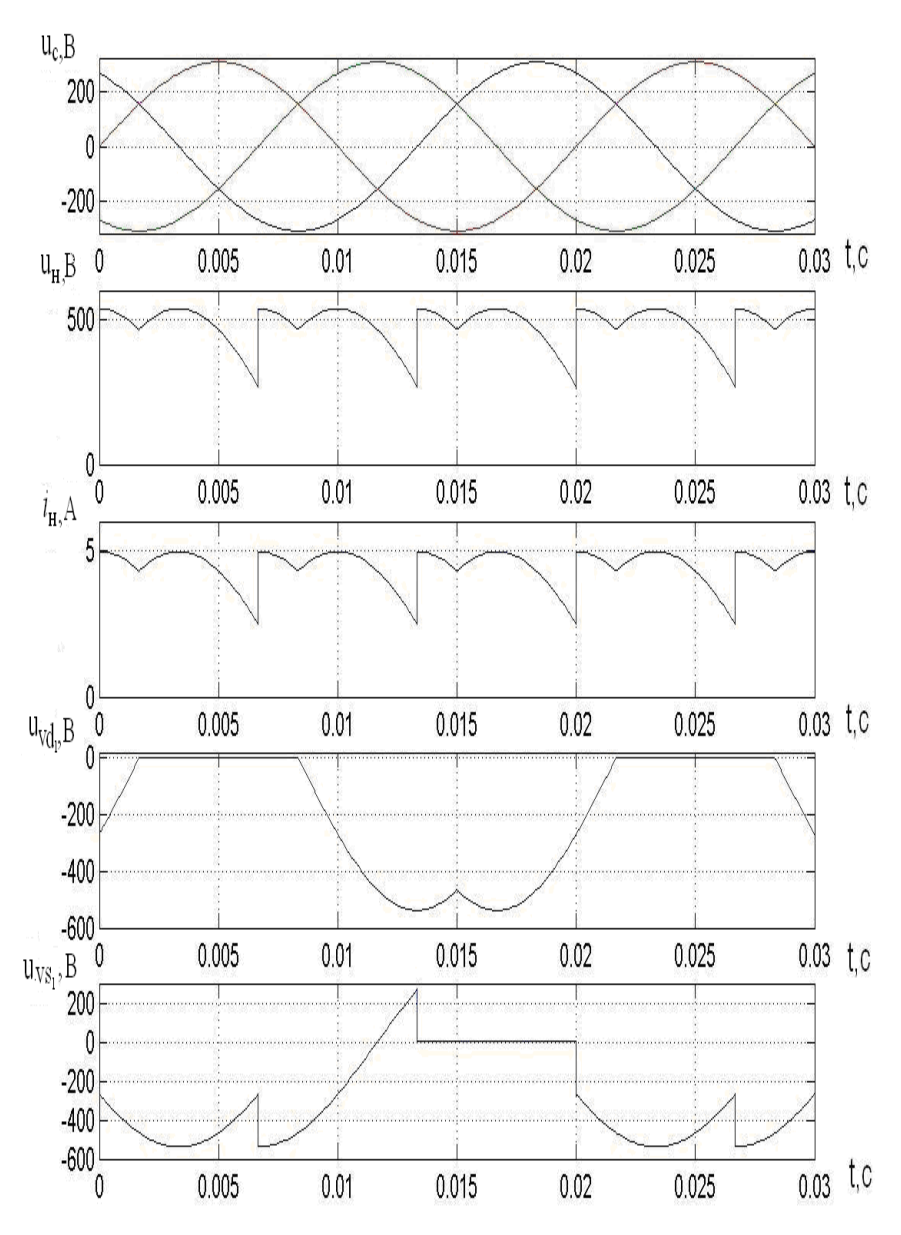

Рисунок 3.8 – Временные диаграммы работы трехфазного мостового несимметрично управляемого выпрямителя при работе на *R* нагрузку

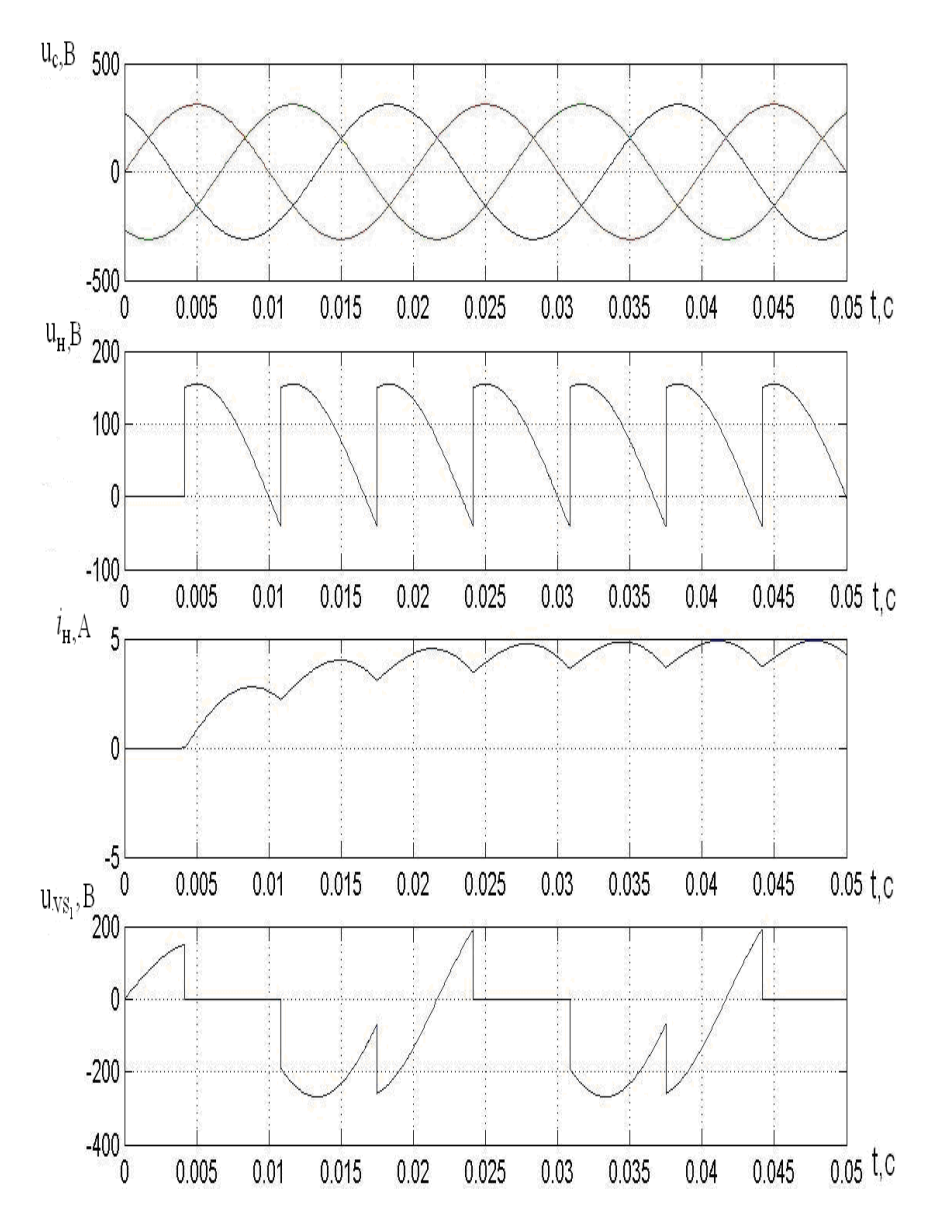

Рисунок 3.9 – Временные диаграммы работы трехфазного мостового несимметрично управляемого выпрямителя при работе на *R*-*L* нагрузку

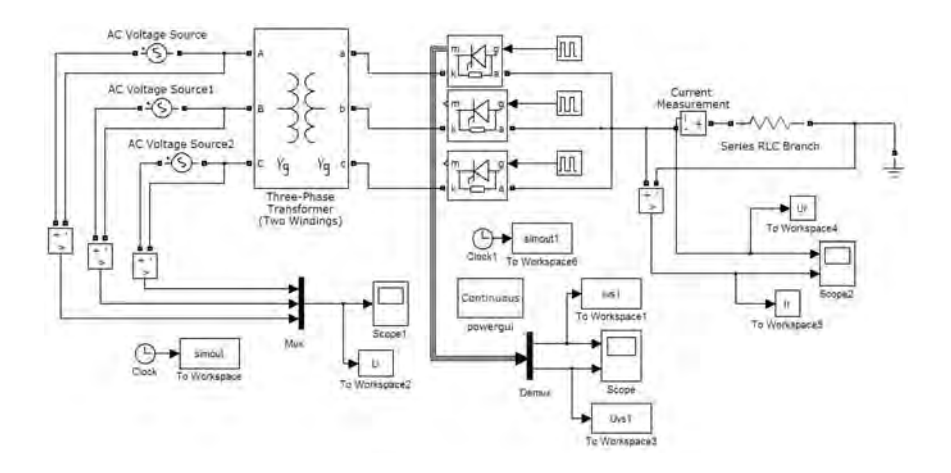

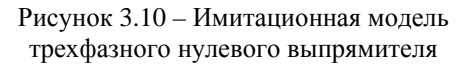

Исходные данные для моделирования:  $U_{\phi} = 220 \text{ B}; U_{\pi} = 380 \text{ B};$  $R_{\text{\tiny Harp}} = 108 \text{ OM}.$ 

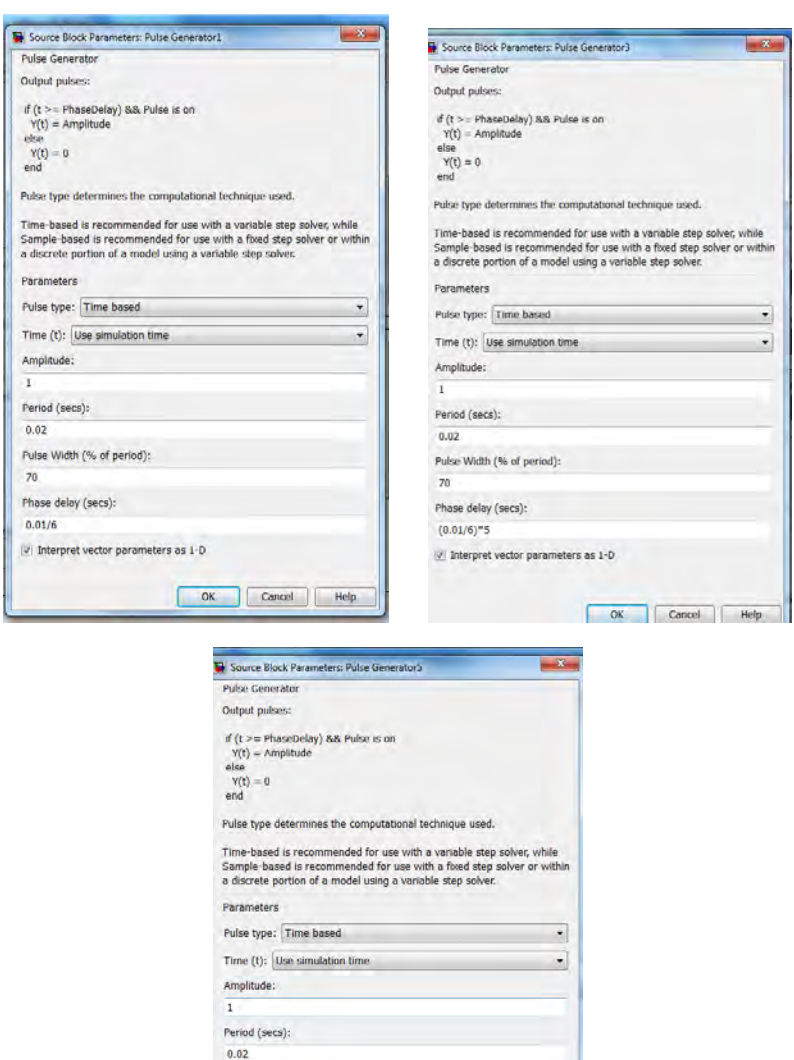

Pulse Width (% of period):  $70$ Phase delay (secs):  $(0.01/6)^{n}9$  $\overline{\mathcal{R}}$  .<br>Interpret vector parameters as 1-D OK Cancel Help

Рисунок 3.11 - Параметры настройки блоков Pulse Generator 1, 2 и 3

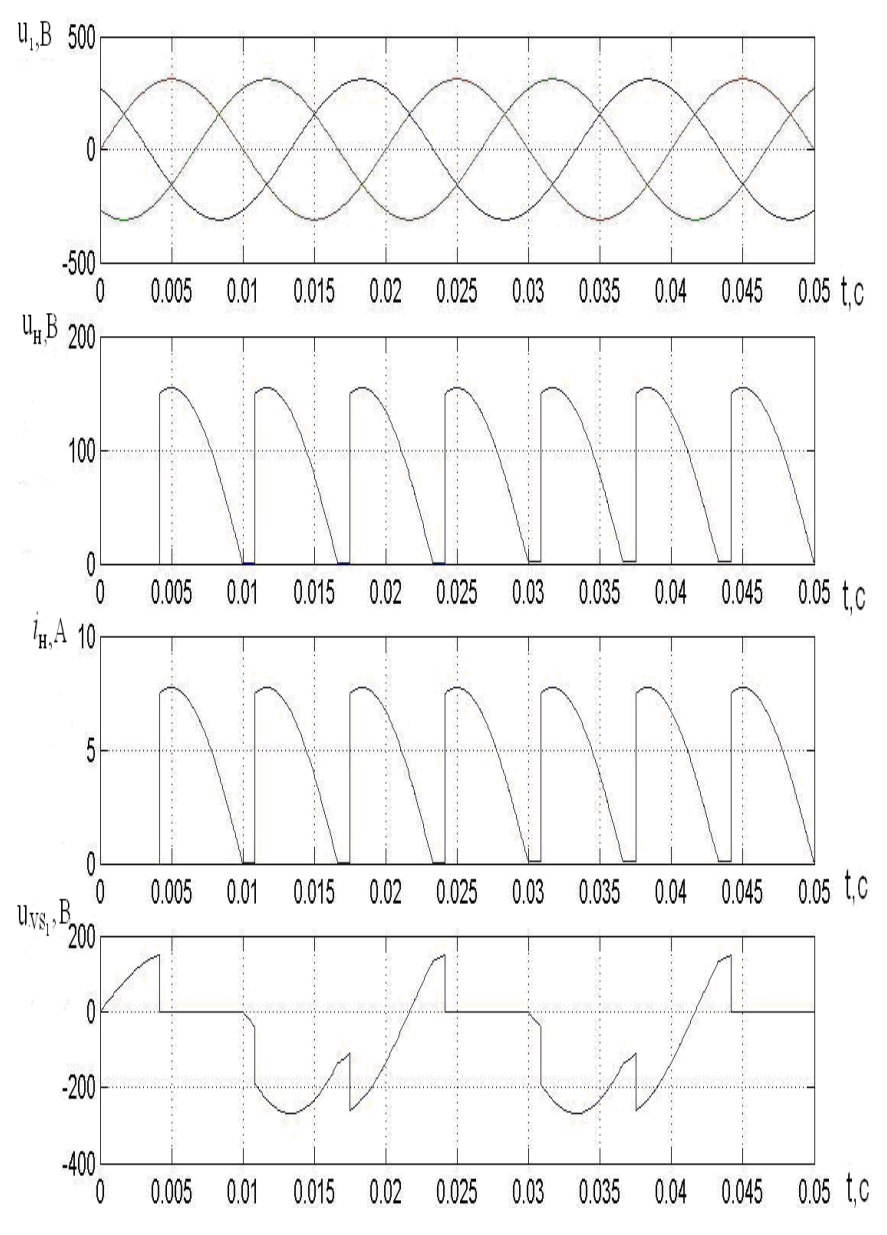

Рисунок 3.12 – Временные диаграммы работы трехфазного нулевого выпрямителя при работе на *R* нагрузку

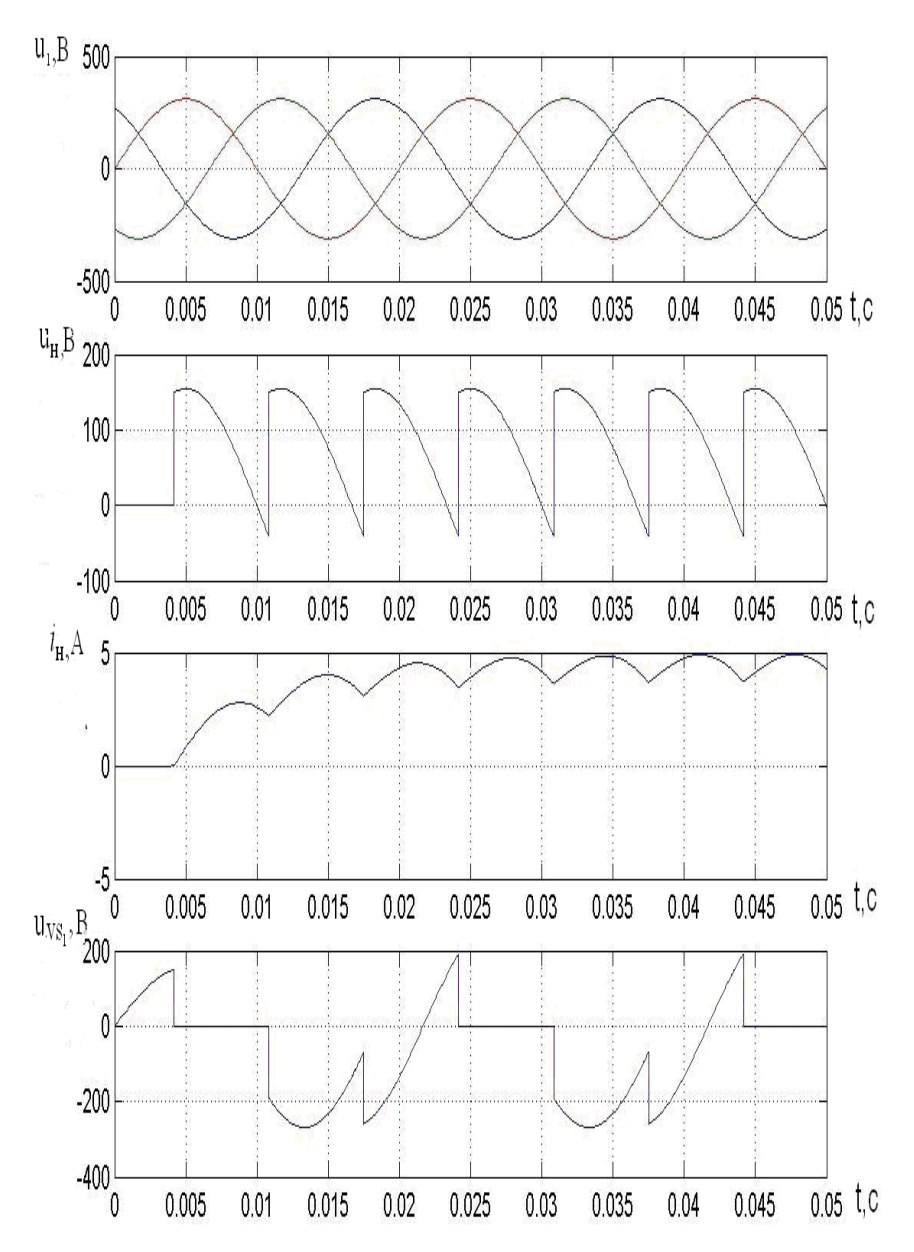

Рисунок 3.13 – Временные диаграммы работы трехфазного нулевого выпрямителя при работе на *R*-*L* нагрузку

40

## Лабораторная работа № 4

## МОДЕЛИРОВАНИЕ И ИССЛЕДОВАНИЕ ИМПУЛЬСНЫХ РЕГУЛЯТОРОВ НАПРЯЖЕНИЯ НА ТРАНЗИСТОРАХ

Цель работы: изучить принцип работы импульсных регуляторов напряжения (ИРН) на примере однофазного ИРН; на основе принципиальной электрической схемы и принципа работы однофазного ИРН составить его имитационную модель в среде MatLab (с помощью блоков из библиотек разделов Simulink и SimPowerSystems); провести анализ графиков работы однофазного ИРН при изменении параметров R-L нагрузки, скважности у (напряжения управления  $U_{v}$ ) и частоты коммутации  $f_{\kappa}$ .

### Ввеление

С целью устранения основных недостатков тиристорных регуляторов напряжения с фазовым управлением (наличие дополнительного угла сдвига первой гармоники тока по отношению к напряжению сети, зависящего от угла открытия тиристоров α; искажение синусоидальной формы кривой питающего напряжения и, как следствие, появление высших гармоник, а также уменьшение коэффициента мощности входной цепи устройства) можно использовать ИРН на полностью управляемых силовых полупроводниковых приборах, например IGBTтранзисторах, где регулирование величины неизменного по частоте питающего АД напряжения осуществляется изменением ширины управляющих импульсов по определенному закону при некоторой заданной частоте коммутации  $f_{\kappa}$  ключей силовой схемы такого устройства плавного пуска.

Важно отметить следующую особенность работы ИРН на двигательную нагрузку. В регуляторах переменного напряже-

ния на базе силовых транзисторных ключей с высокочастотной широтно-импульсной модуляцией на интервалах переключения на его силовых элементах и нагрузке возможно возникновение значительных перенапряжений, если не принимать специальные меры по замыканию реактивного тока нагрузки. Поэтому при работе ИРН на двигательную или R-L нагрузку нужно шунтировать фазы во время отключения основных силовых ключей специальными шунтирующими устройствами (ключами, конденсаторами, диодными мостами и т. д.). Именно для этой цели в схеме однофазного ИРН на рис. 4.1, а используется ключ  $S_2$ . Там же приведены кривые выходного напряжения и тока такого регулятора, а также алгоритм работы транзисторов его силовой схемы.

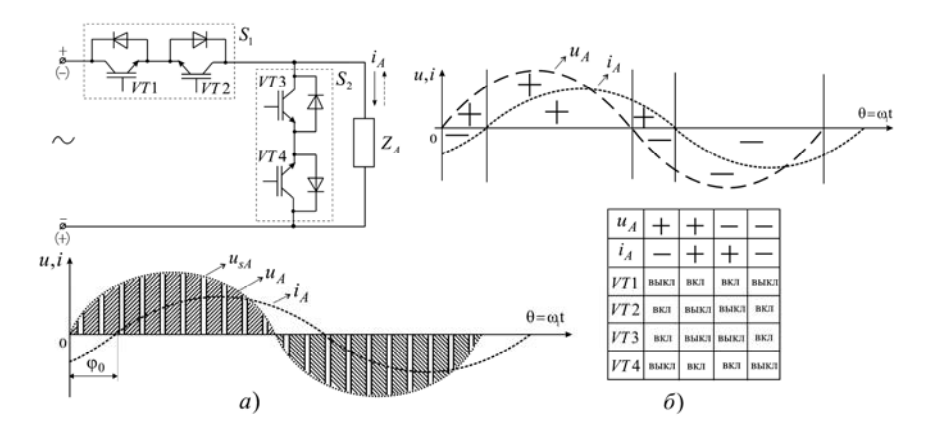

Рисунок 4.1 - Схема однофазного ИРН и кривые выходного напряжения и тока фазы А при активно-индуктивной нагрузке  $(a)$ , алгоритм работы транзисторов силовых ключей однофазного ИРН (б)

Согласно схеме (рис. 4.1, а) транзисторы VT1 и VT2 ключа  $S_1$ , работая с определенной частотой коммутации  $f_{\kappa}$ , являются основными, т. е. они участвуют в формировании соответственно положительной и отрицательной полуволны выходного напряжения ИРН из импульсов напряжения, количе-

ство которых зависит от величины  $f_{\kappa}$ , а транзисторы VT3 и VT4 ключа  $S_2$  – шунтирующими нагрузку соответственно при выключенных транзисторах VT2 и VT1 основного ключа  $S_1$ , т. е. на интервалах пауз в работе этих транзисторов (рис. 4.2).

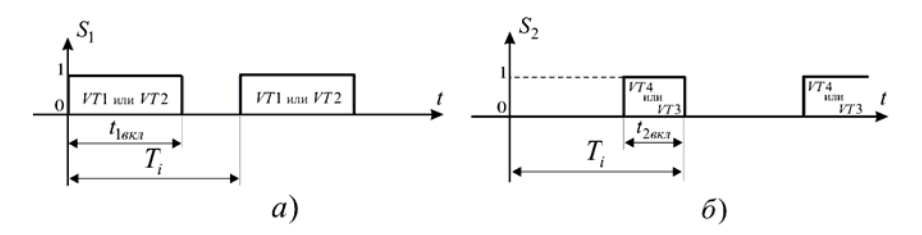

Рисунок 4.2 – Состояние транзисторов основного  $S_1(a)$  и шунтирующего  $S_2$  (б) ключа однофазного ИРН, выполненного по схеме рис. 4.1, а

Как видно из рис. 4.2, транзисторы такого ИРН на каждом интервале  $T_i$  работают в паре (один основной и один шунтирующий транзистор). Последовательность работы пар транзисторов силовой схемы этого ИРН показана на рис. 4.1, б и, как следует из этого рисунка, зависит от знака входного напряжения и тока нагрузки. Согласно рис. 4.1, б, когда полуволна входного переменного напряжения положительная, а полуволна тока нагрузки отрицательная, работает транзистор VT2 ocновного ключа  $S_1$ . При этом шунтирующий транзистор VT3 ключа  $S_2$  работает на интервалах пауз (в противофазе) в работе VT2 (см. рис. 4.1, б) и осуществляет закорачивание (шунтирование) нагрузки, а транзисторы VT1 и VT4 все время находятся в выключенном состоянии. Когда входное напряжение и ток нагрузки положительные, включается транзистор VT1 ключа  $S_1$ , а в моменты пауз в его работе - транзистор VT4 ключа S<sub>2</sub> для шунтирования нагрузки, при этом транзисторы VT2 и VT3 все время выключены. После изменения знака входного напряжения с положительного на отрицательный

снова работает транзистор VT1 ключа S<sub>1</sub>, а на интервалах его пауз для закорачивания нагрузки используется транзистор VT4 ключа  $S_2$ . При этом транзисторы VT2 и VT3 все время выключены. И наконец, когда входное напряжение и ток нагрузки имеют одинаковый знак, отрицательный, включается транзистор VT2 ключа S<sub>1</sub>, при этом транзисторы VT1 и VT4 все время выключены, а транзистор VT3 ключа  $S_2$  шунтирует нагрузку на интервалах пауз в работе VT2 . Благодаря такому алгоритму работы транзисторов основного и шунтирующего ключа обеспечивается непрерывное протекание тока по силовой цепи ИРН и отсутствуют перенапряжения на его силовых элементах и в нагрузке.

# **Порядок выполнения работы**

1. Составить полную принципиальную электрическую схему однофазного ИРН, работающего на *R*-*L* нагрузку.

2. На основании принципиальной электрической схемы cоставить имитационную модель однофазного ИРН с использованием блоков библиотек Simulink и SimPowerSystems.

3. Ввести параметры напряжения источника питания, силовых ключей, *R*-*L* нагрузки (задаются преподавателем), параметры защитных *R*-*С* цепочек и управляющих импульсов (скважность управляющих импульсов γ, которая задается в модели напряжением управления  $U_y$ , и частота коммутации  $f_x$ ).

4. В настройках моделирования Simulation→Configuration Parameters выбрать метод численного решения дифференциальных уравнений, шаг и время расчета.

5. В результате расчета получить: временные диаграммы напряжения источника питания  $u_c = f(t)$ , тока и напряжения на нагрузке *i*н = *f*(*t*) и *u*н = *f*(*t*), тока и напряжения пары основного и шунтирующего транзисторов  $i_{VT} = f(t)$  и  $u_{VT} = f(t)$ , например, VT1 и VT4 или VT2 и VT3, а также временные диаграммы управляющих импульсов всех транзисторов схемы.

6. По результатам расчетов:

6.1) исследовать влияние индуктивности  $L$  на форму кривой тока и напряжения нагрузки. Несколько разных значений  $L$ задаются дополнительно преподавателем;

6.2) исследовать влияние скважности управляющих импульсов у (напряжения управления  $U_{v}$ ) и частоты коммутации  $f_{v}$ на форму кривой тока нагрузки и напряжения. Несколько разных значений  $U_{v}$  и  $f_{v}$  задаются преподавателем.

Параметры настройки основных блоков имитационной модели однофазного ИРН приведены ниже в виде отдельных рисунков либо указаны над самими блоками в виде числовых значений

Значение напряжения управления  $U_{v}$  (0...10 В) задается обратно пропорционально скважности у управляющего импульса с помощью блока Constant1, представленного на общем виде имитационной модели ИРН (рис. 4.3). Так, например, скважности  $\gamma = 0.1$  соответствует напряжение управления  $U_v \approx 9$  B,  $a \gamma = 0.9$  – напряжение управления  $U_v \approx 1$  В.

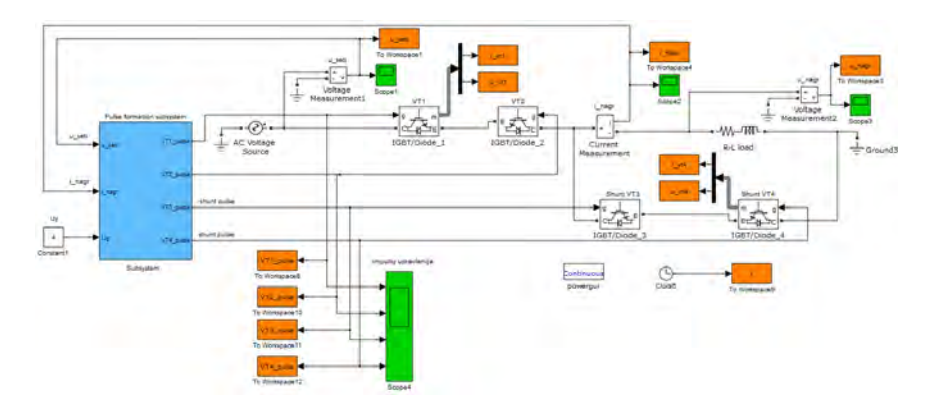

Рисунок 4.3 - Общий вид имитационной модели однофазного ИРН

Значение частоты коммутации  $f_r$  задается в подсистеме «Pulse generator» (рис. 4.4) в блоках Signal Generator 1 и 2. Так,

чтобы обеспечить  $f_r = 1$  кЦ, в обоих блоках Signal Generator параметр Frequency нужно задать равным 500. Параметр Magnitude при этом следует оставить равным 10. Для задания  $f_{\kappa}$  = 500 Гц параметр Frequency в обоих блоках Signal Generator соответственно должен быть равен 250.

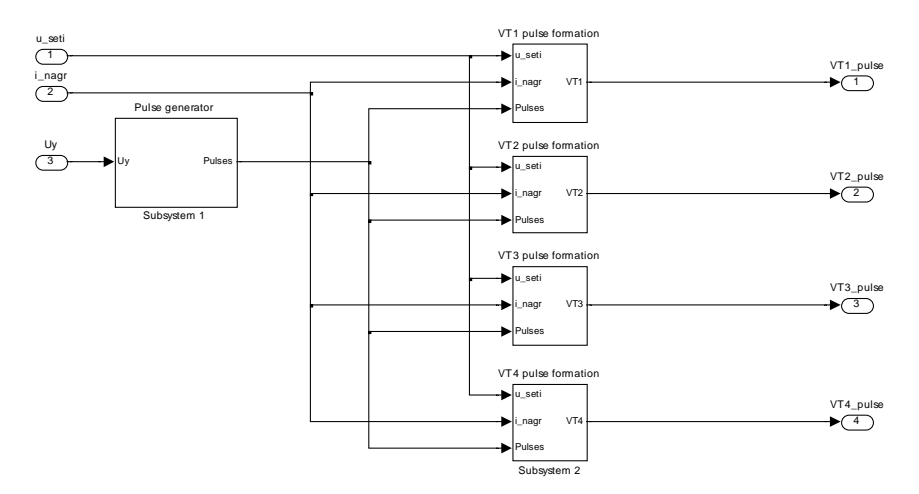

Рисунок 4.4 – Общий вид подсистемы «Pulse formation subsystem» для формирования импульсов управления транзисторами силовой схемы ИРН

### **Содержание отчета**

1. Титульный лист.

2. Цель работы.

3. Полная принципиальная электрическая схема однофазного ИРН и алгоритм его работы.

4. Общий вид имитационной модели однофазного ИРН, составленной из блоков библиотек Simulink и SimPowerSystems с раскрытием ее подсистем в виде отдельных рисунков, с указанием введенных параметров напряжения источника питания, *R* и *L* нагрузки, параметров защитных *R*-*С* цепочек и управляющих импульсов.

5. Временные диаграммы напряжения источника питания  $u_c = f(t)$ , тока и напряжения на нагрузке  $i<sub>H</sub> = f(t)$  и  $u<sub>H</sub> = f(t)$ , тока и напряжения выбранной пары (VT1, VT4 или VT2, VT3) основного и шунтирующего транзисторов  $i_{VT} = f(t)$  и  $u_{VT} = f(t)$ , временные диаграммы управляющих импульсов для транзисторов VT1…VT4.

6. Выводы по работе.

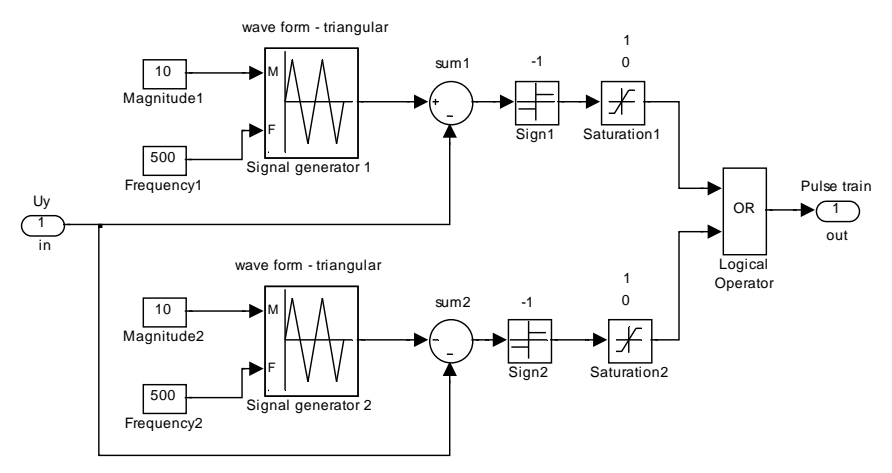

Рисунок 4.5 – Подсистема «Pulse generator», представленная в виде единого блока на рис. 4.4

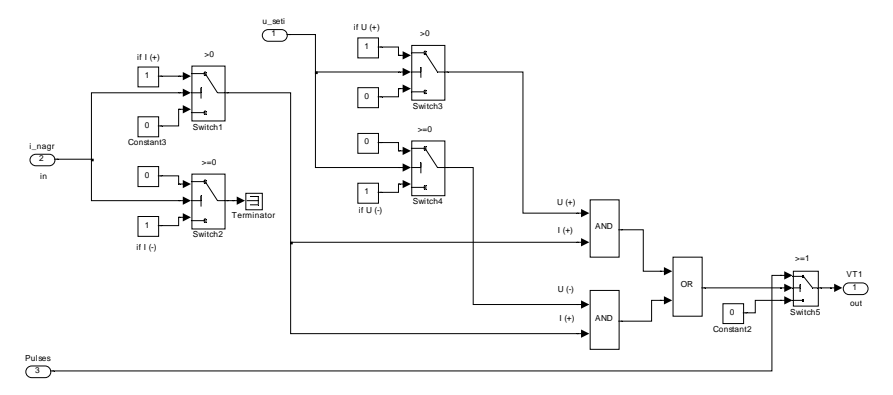

Рисунок 4.6 – Подсистема «VT1 pulse formation», представленная в виде единого блока на рис. 4.4, для формирования управляющих импульсов на основной транзистор VT1 в соответствии с алгоритмом на рис. 4.1

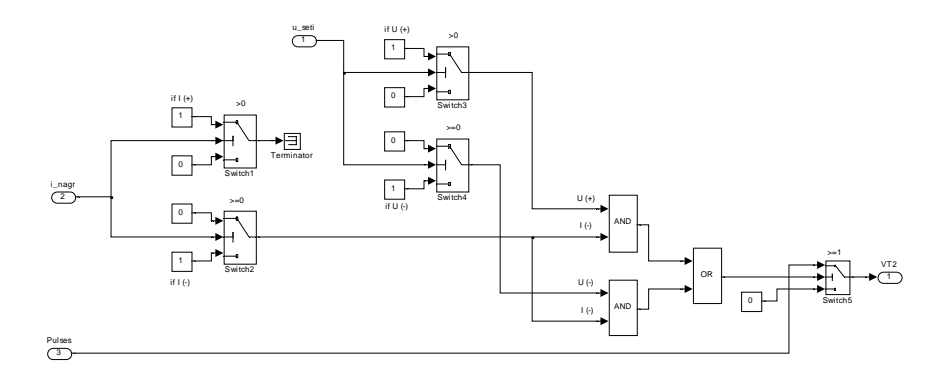

Рисунок 4.7 – Подсистема «VT2 pulse formation», представленная в виде единого блока на рис. 4.4, для формирования управляющих импульсов на основной транзистор VT2 в соответствии с алгоритмом на рис. 4.1

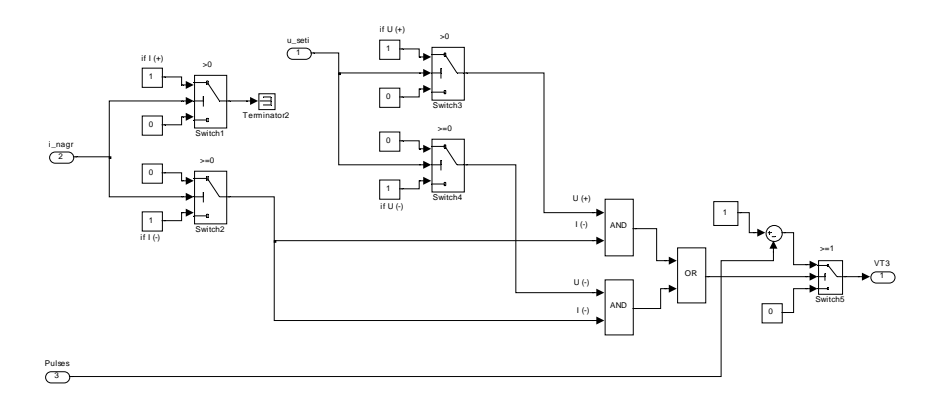

Рисунок 4.8 – Подсистема «VT3 pulse formation», представленная в виде единого блока на рис. 4.4, для формирования управляющих импульсов на основной транзистор VT3 в соответствии с алгоритмом на рис. 4.1

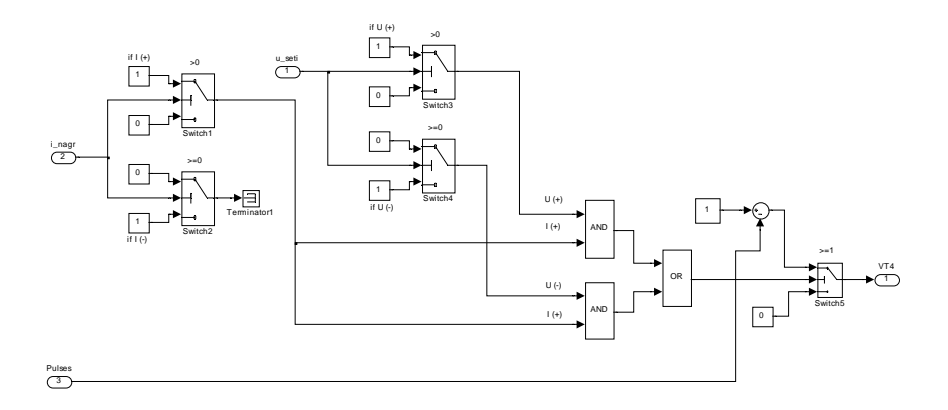

Рисунок 4.9 - Подсистема «VT4 pulse formation», представленная в виде единого блока на рис. 4.4, для формирования управляющих импульсов на основной транзистор VT4 в соответствии с алгоритмом на рис. 4.1

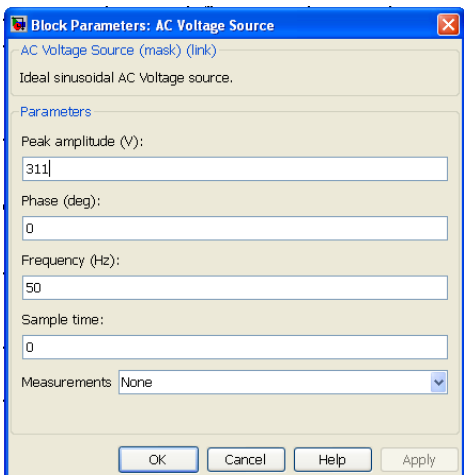

Рисунок 4.10 - Параметры настройки блока AC Voltage Source, представленного на общем виде имитационной модели ИРН (рис. 4.3)

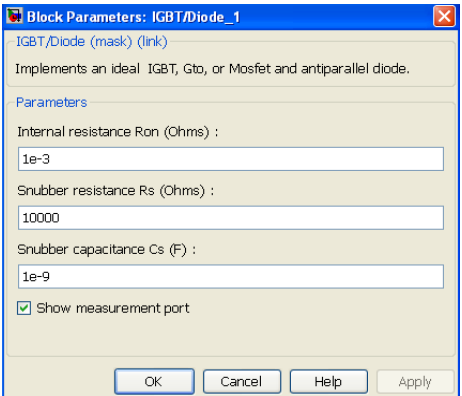

Рисунок 4.11 – Параметры настройки блока IGBT/Diode\_1, представленного на общем виде имитационной модели ИРН (рис. 4.3)

Блоки IGBT/Diode\_2, IGBT/Diode\_3 и IGBT/Diode\_4, представленные на общем виде имитационной модели ИРН (рис. 4.3), имеют аналогичные рис. 4.11 параметры настройки.

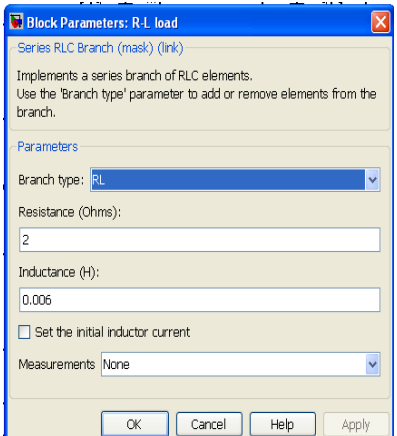

Рисунок 4.12 – Параметры настройки блока *R*-*L* нагрузки (R-L load), представленного на общем виде имитационной модели ИРН (рис. 4.3)

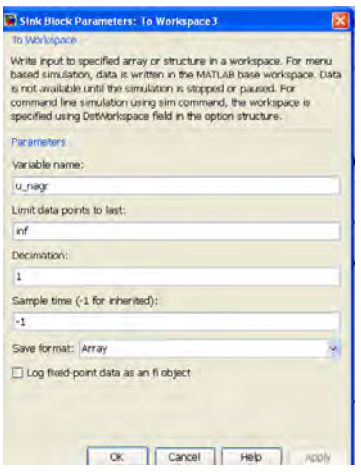

Рисунок 4.13 – Параметры настройки блока To Workspace3 (рис. 4.3) для вывода значений напряжения на нагрузке *u*\_*nagr* в рабочую область

Все остальные блоки типа To Workspace, представленные на общем виде имитационной модели ИРН (рис. 4.3), имеют аналогичные настройки, за исключением имени переменной Variable Name.

|                                                                                                    | Simulation time                                                                                                    |                                                                                                    |        |                                                                                                    |                         |             |
|----------------------------------------------------------------------------------------------------|----------------------------------------------------------------------------------------------------|----------------------------------------------------------------------------------------------------|--------|----------------------------------------------------------------------------------------------------|-------------------------|-------------|
| Select:<br>Solver<br>Data Import/Export<br>Optimization<br>- Diagnostics<br>Sample Time<br>Data Validity<br>-Type Conversion<br>Connectivity<br>-Compatibility<br>Model Referencing<br>Saving<br>Hardware Implementation<br><b>Model Referencing</b><br>Simulation Target<br>-Symbols<br>Custom Code<br>-Real-Time Workshop<br>Report<br><b>Comments</b><br>Symbols<br>Custom Code<br>Debug<br>Interface | Start time: 0<br>Solver options<br>Variable-step<br>Type:<br>Max step size:<br>0.0001<br>Min step size:<br>auto<br>Initial step size:<br>auto.<br>Solver reset method: Fest<br>Number of consecutive min steps:<br>Solver Jacobian method:<br>Tasking and sample time options |                                                                                                    | ×<br>۰ | Stop time: 0.04<br>ode23tb (stift/TR-BDF2)<br>Solver:<br>Relative tolerance:<br>$1e-3$<br>Absolute tolerance:<br>auto<br>Shape preservation: Disable all<br>1<br>auto |                         | ٠<br>۰<br>٠ |
|                                                                                                    | Tasking mode for periodic sample times:<br>Zero-crossing options<br>Zero-crossing control: Use local settings<br>Time tolerance:<br>Number of consecutive zero crossings:                                                                                                    | Automatically handle rate transition for data transfer<br>[2] Higher priority value indicates higher task priority<br>$100*128*eps$ |        | Auto<br>- Algorithm:<br>Signal threshold:                                                                                                    | Adaptive<br>auto<br>1e8 | $\sim$<br>۰ |

Рисунок 4.14 – Параметры настройки моделирования «Simulation→Configuration Parameters»

В качестве примера ниже приведены результаты моделирования работы однофазного ИРН при  $f_k = 1$  кЦ и  $U_y \approx 4$  В ( $\gamma = 0.6$ ) и параметрах *R*-*L* нагрузки *R* = 2 Ом, *L* = 0,006 Гн.

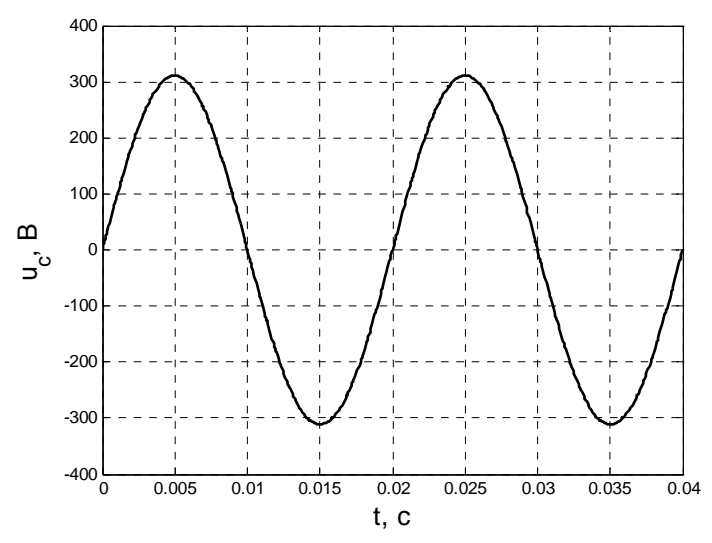

Рисунок 4.15 – Временная диаграмма питающего напряжения сети

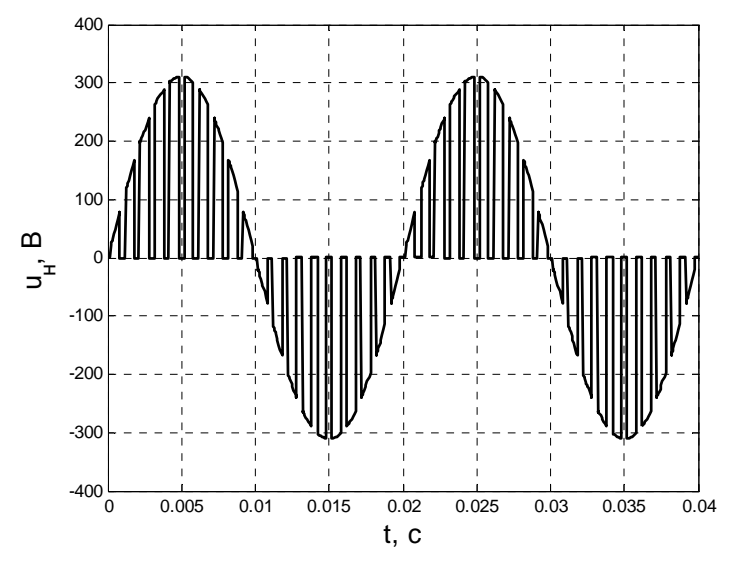

Рисунок 4.16 – Временная диаграмма напряжения на нагрузке

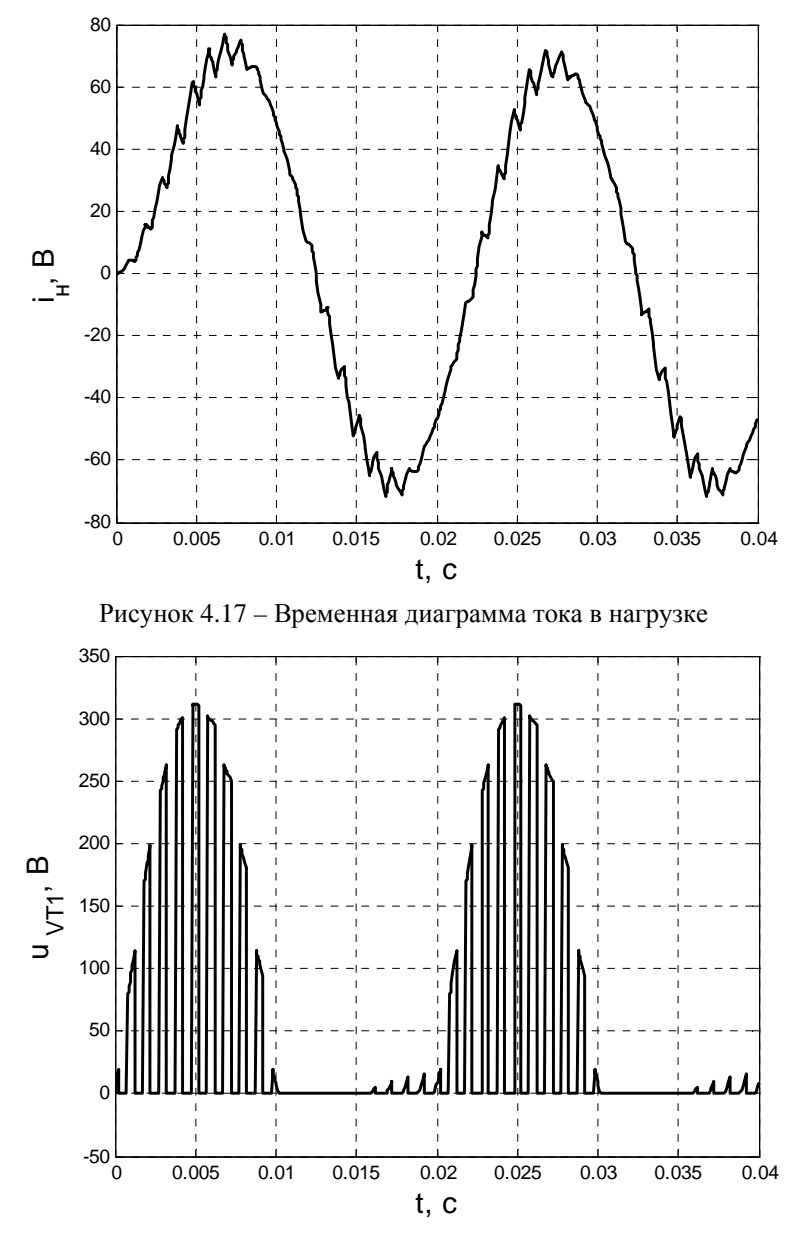

Рисунок 4.18 – Временная диаграмма напряжения на основном транзисторно-диодном ключе VT1

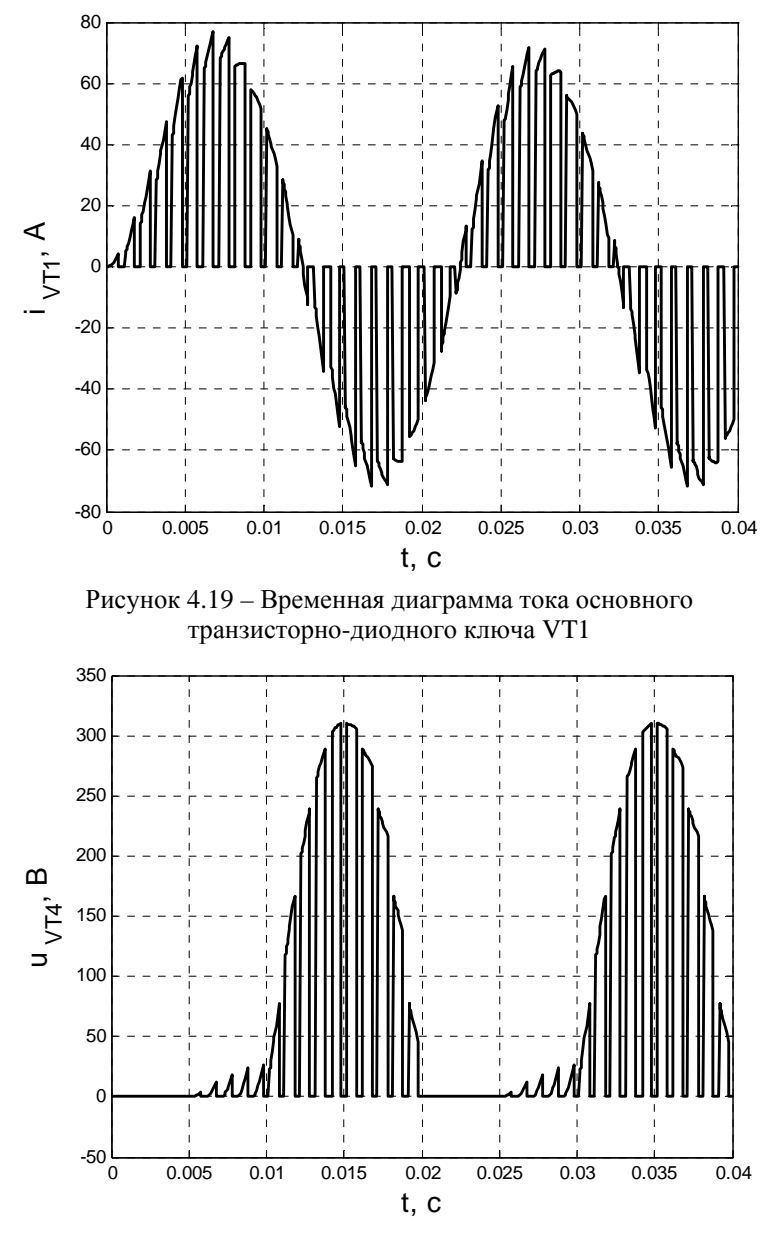

Рисунок 4.20 – Временная диаграмма напряжения на шунтирующем транзисторно-диодном ключе VT4

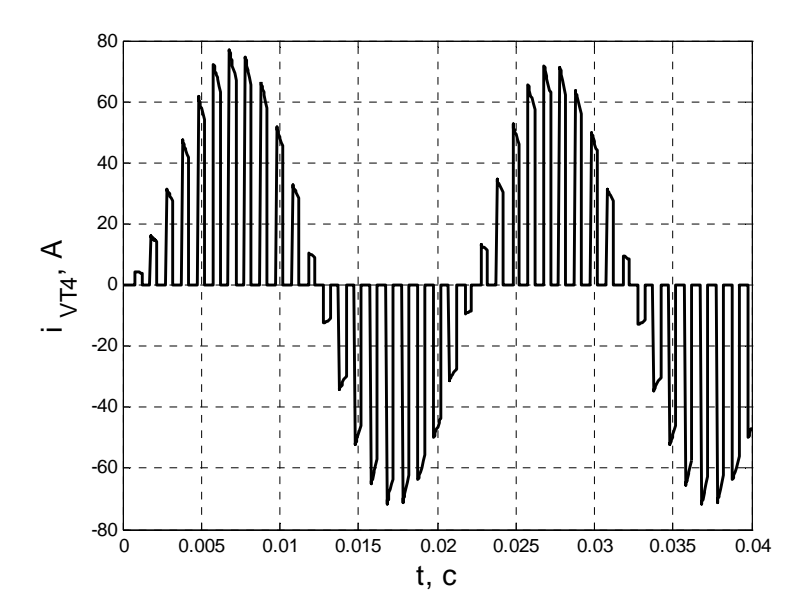

Рисунок 4.21 – Временная диаграмма тока шунтирующего транзисторно-диодного ключа VT4

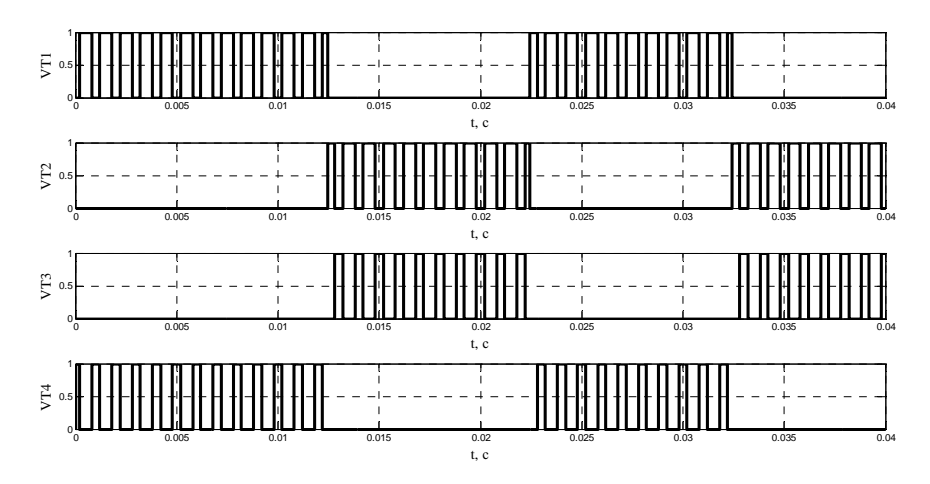

Рисунок 4.22 – Временные диаграммы управляющих импульсов для транзисторов VT1…VT4 силовой схемы однофазного ИРН

### **Список использованных источников**

1. Розанов, Ю. К. Основы силовой преобразовательной техники / Ю. К. Розанов. – М. : Энергия, 1979. – 392 с.

2. Бурков, А. Т. Электронная техника и преобразователи / А. Т. Бурков. – М. : Транспорт, 1999. – 435 с.

3. Розанов, Ю. К. Основы силовой электроники / Ю. К. Розанов. – М. : Энергоатомиздат, 1992. – 295 с.

4. Засорин, С. Н. Электронная и преобразовательная техника / С. Н. Засорин, В. А. Мицкевич, К. Г. Кучма. – М. : Транспорт, 1981. – 319 с.

5. Гультяев, А. Визуальное моделирование в среде Matlab : учебный курс / А. Гультяев. – СПб. : Питер, 2000. – 432 с.

6. Герман-Галкин, С. Г. Компьютерное моделирование полупроводниковых систем в MATLAB 6.0 : учебное пособие / С. Г. Герман-Галкин. – СПб. : КОРОНА принт, 2001. – 320 с.

7. http: // exponenta.ru

Учебное издание

#### **СИЛОВАЯ ПРЕОБРАЗОВАТЕЛЬНАЯ ТЕХНИКА**

Лабораторные работы (практикум) для студентов специальности 1-53 01 05 «Автоматизированные электроприводы»

В 2 частях

Часть 1

Составители : **УЛАЩИК** Николай Михайлович **ВАСИЛЬЕВ** Дмитрий Сергеевич

Редактор *Л. Н. Шалаева* Компьютерная верстка *Н. А. Школьниковой*

Подписано в печать 17.10.2013. Формат  $60\times84$   $^1/_{16}$ . Бумага офсетная. Ризография. Усл. печ. л. 3,31. Уч.-изд. л. 2,59. Тираж 100. Заказ 816.

Издатель и полиграфическое исполнение: Белорусский национальный технический университет. ЛИ № 02330/0494349 от 16.03.2009. Пр. Независимости, 65. 220013, г. Минск.